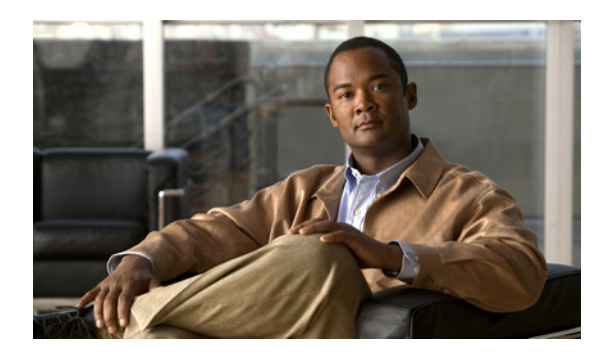

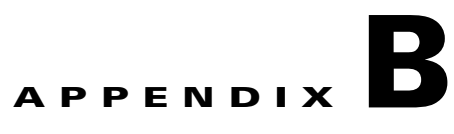

# **Cisco ME 3800X and ME 3600X Switch Debug Commands**

This appendix describes the **debug** privileged EXEC commands that have been created or changed for use with the Cisco ME 3800X and ME 3600X switch. These commands are helpful in diagnosing and resolving internetworking problems and should be enabled only under the guidance of Cisco technical support staff.

**Caution** Because debugging output is assigned high priority in the CPU process, it can render the system unusable. For this reason, use the **debug** commands only to troubleshoot specific problems or during troubleshooting sessions with Cisco technical support staff. It is best to use the **debug** commands during periods of lower network traffic and fewer users. Debugging during these periods decreases the likelihood that increased **debug** command processing overhead will affect system use.

Although visible in the command-line help, the switch does not support the **debug platform** commands.

#### **debug bridge-domain**

To enable debugging of bridge domains, use the **debug bridge-domain** command in privileged EXEC mode. To disable debugging, use the **no** form of this command.

- **debug bridge-domain** {*number* **mac** {**security** | **table} {errors** | **events**} **| configuration** | **errors** | **ipc**}
- **no debug bridge-domain** {*number* **mac** {**security** | **table} {errors** | **events**} **| configuration** | **errors** | **ipc**}

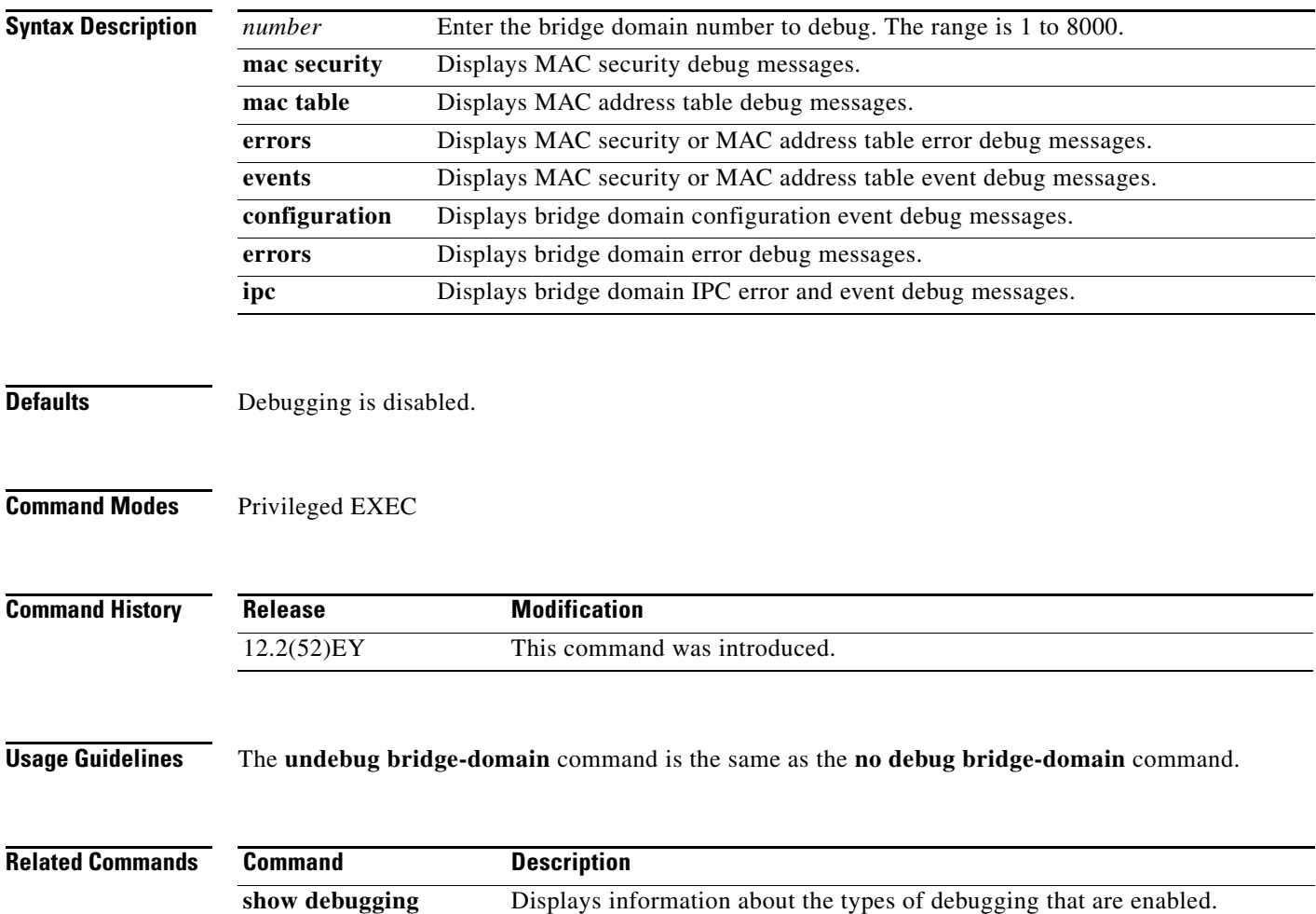

# **debug etherchannel**

To enable debugging of the EtherChannel/PAgP shim, use the **debug etherchannel** command in privileged EXEC mode. This shim is the software module that is the interface between the Port Aggregation Protocol (PAgP) software module and the port manager software module. To disable debugging, use the **no** form of this command.

**debug etherchannel** [**all** | **detail** | **error** | **event** | **idb**]

**no debug etherchannel** [**all** | **detail** | **error** | **event** | **idb**]

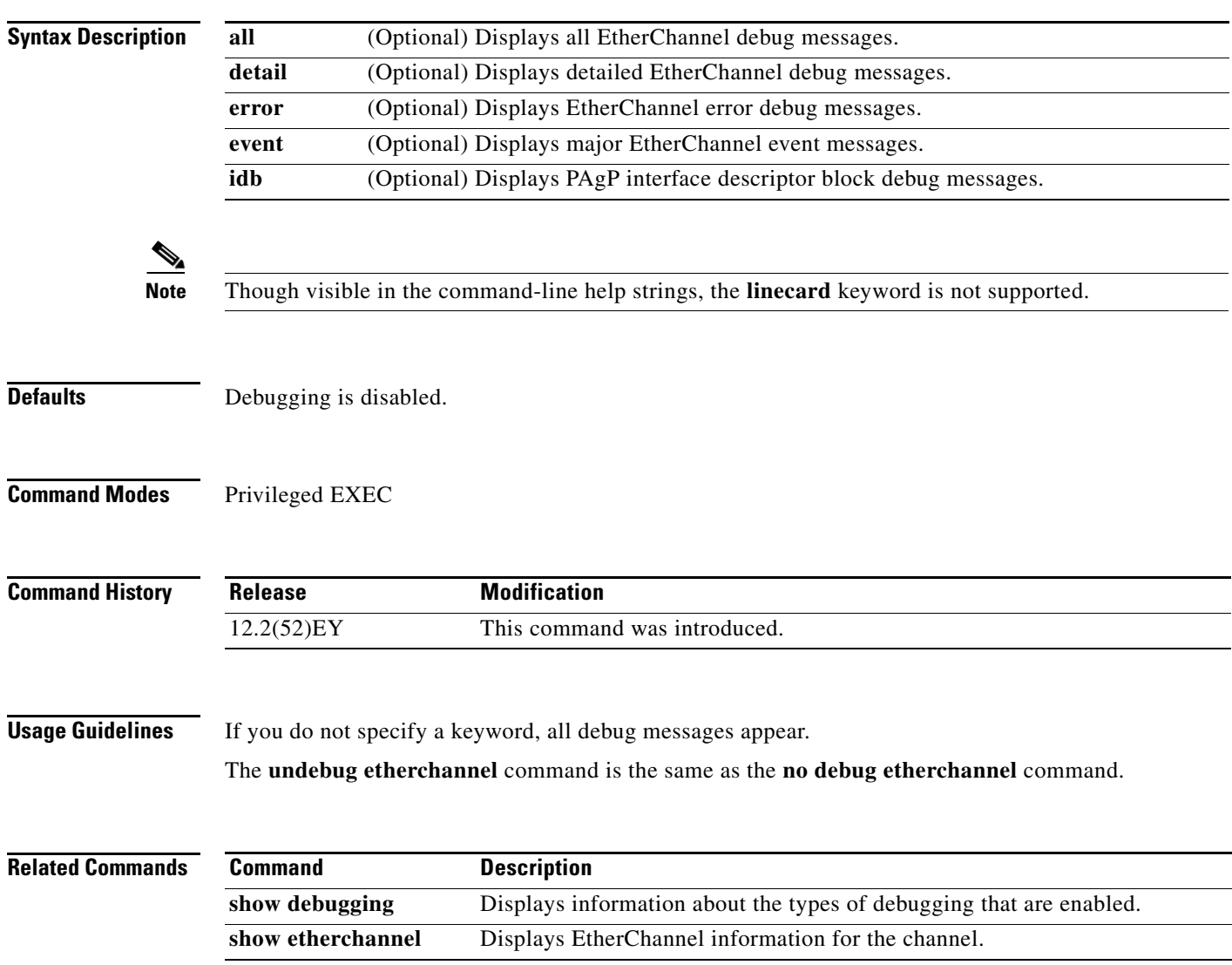

#### **debug ethernet service**

To enable debugging of Ethernet customer service instances, use the **debug ethernet service** command in privileged EXEC mode. To disable debugging, use the **no** form of this command.

**debug ethernet service** {**all** | **api** | **error** | **evc** [**id** *evc-id*] | **instance** [**id** *id interface-id |* **interface** *interface-id*] | **interface** [*interface-id*] | **oam-mgr**}

**no debug ethernet service** {**all** | **api** | **error** | **evc [id** *evc-id*] | **instance** [**id** *id interface-id |* **interface** *interface-id*] | **interface** [*interface-id*] | **oam-mgr**}

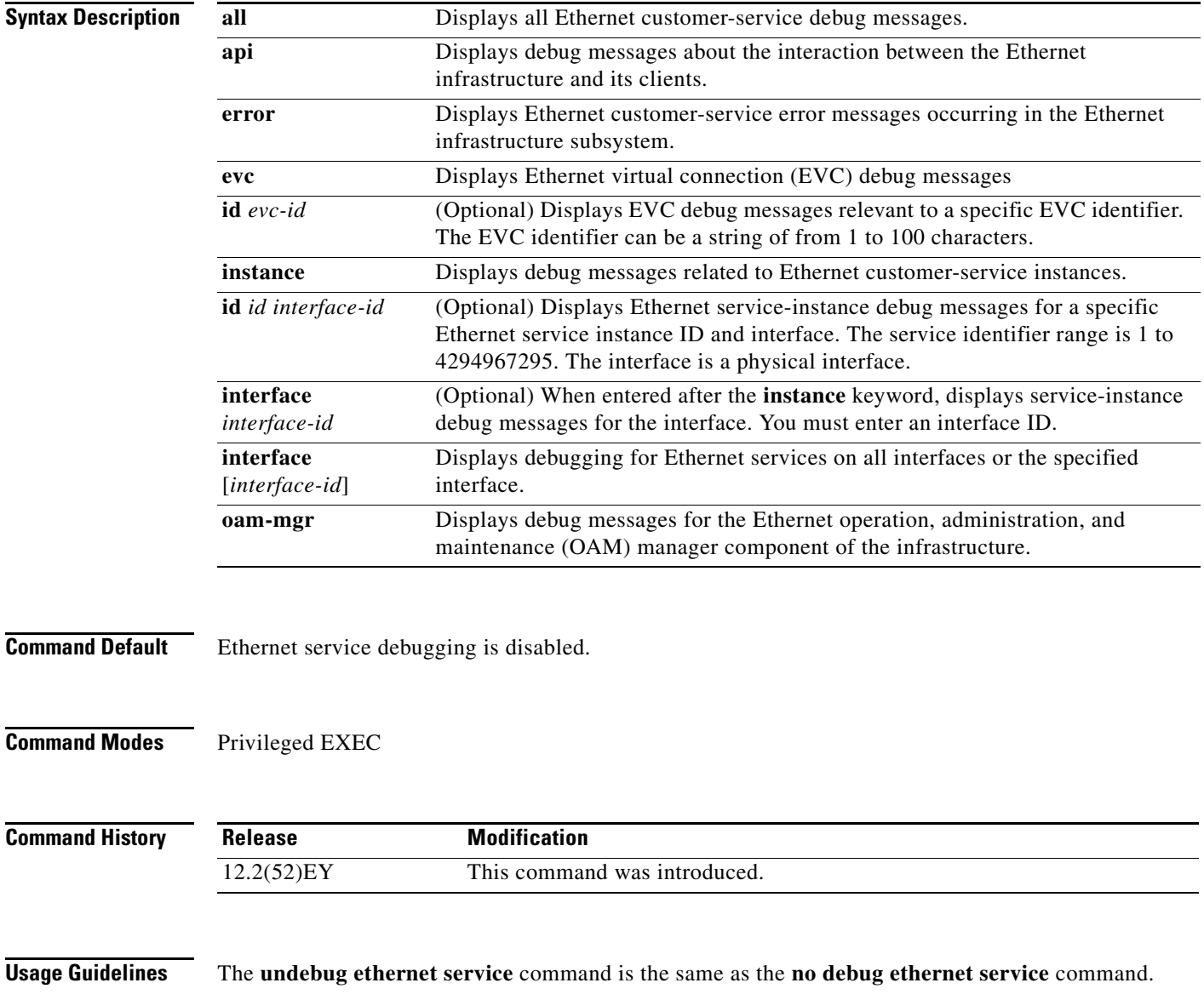

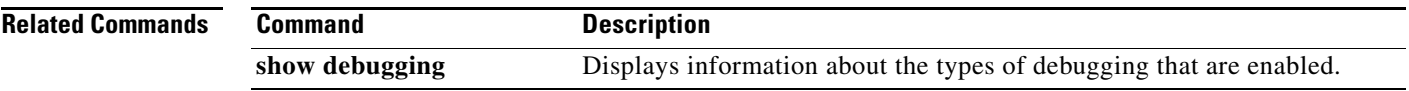

П

#### **debug interface**

To enable debugging of interface-related activities, use the **debug interface** command in privileged EXEC mode. To disable debugging, use the **no** form of this command.

**debug interface** {*interface-id* **| null** *interface-number* **| port-channel** *port-channel-number* **| vlan** *vlan-id*}

**no debug interface** {*interface-id* **| null** *interface-number* **| port-channel** *port-channel-number* **| vlan** *vlan-id*}

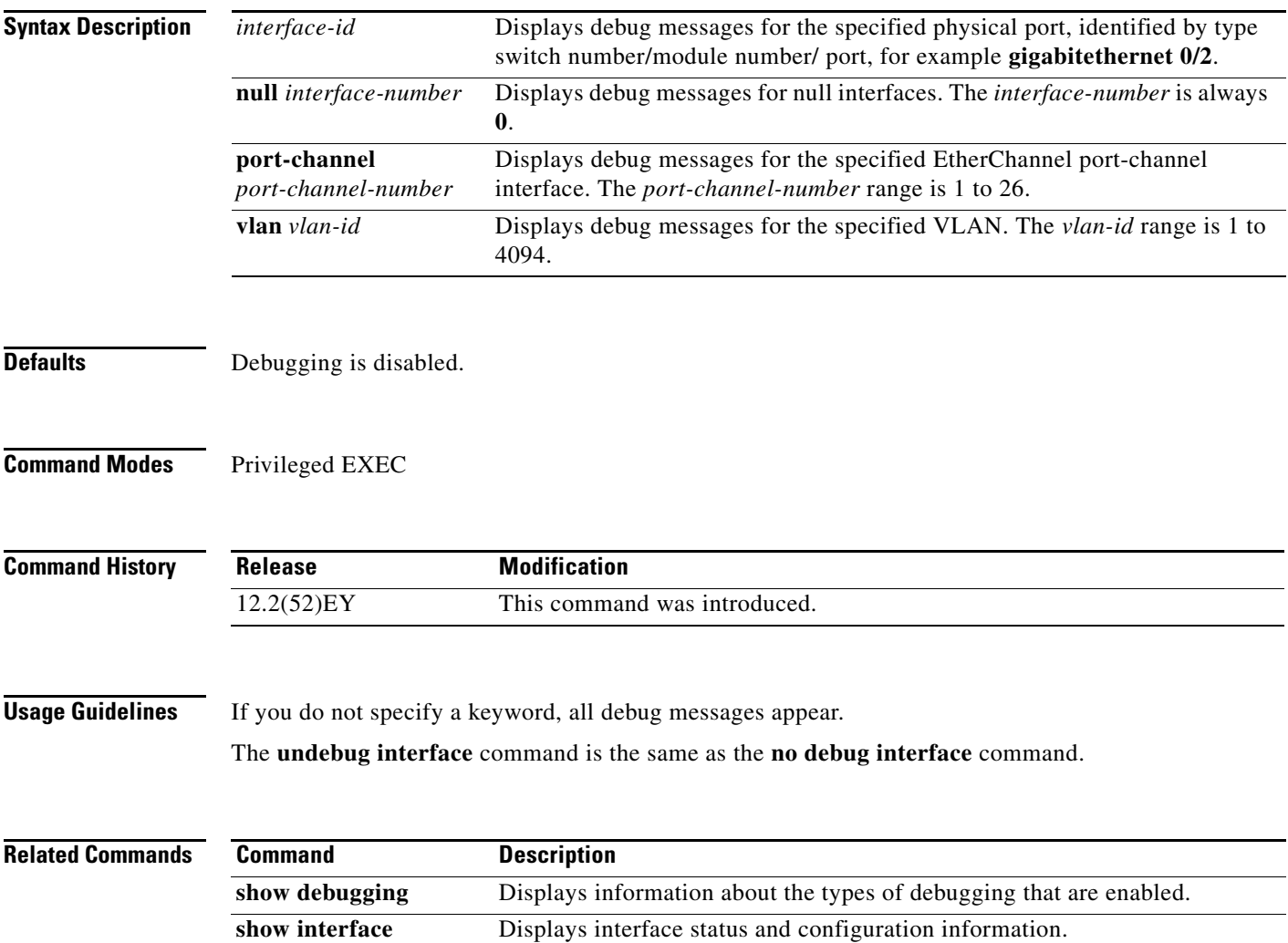

# **debug ip igmp filter**

To enable debugging of Internet Group Management Protocol (IGMP) filter events, use the **debug ip igmp filter** command in privileged EXEC mode. To disable debugging, use the **no** form of this command.

**debug ip igmp filter**

**no debug ip igmp filter**

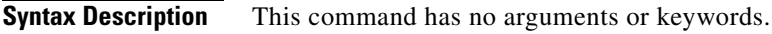

**Defaults** Debugging is disabled.

**Command Modes** Privileged EXEC

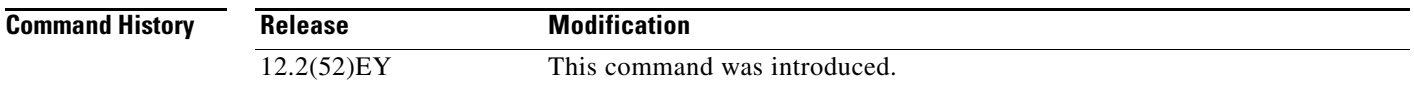

**Usage Guidelines** The **undebug ip igmp filter** command is the same as the **no debug ip igmp filter** command.

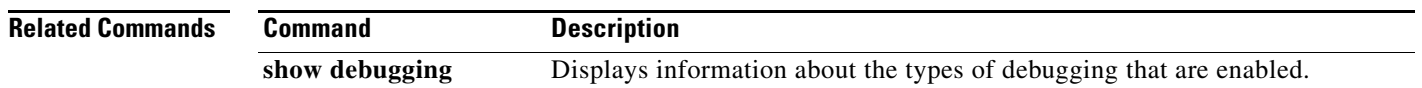

#### **debug ip igmp max-groups**

To enable debugging of Internet Group Management Protocol (IGMP) maximum groups events, use the **debug ip igmp max-groups** command in privileged EXEC mode. To disable debugging, use the **no** form of this command.

**debug ip igmp max-groups**

**no debug ip igmp max-groups**

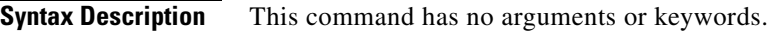

**Defaults** Debugging is disabled.

**Command Modes** Privileged EXEC

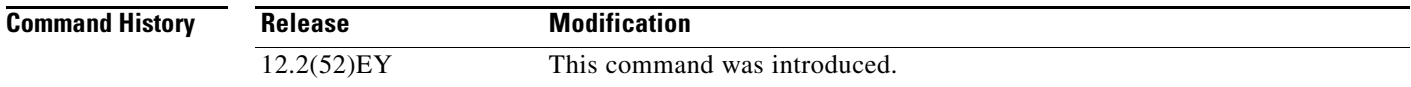

#### **Usage Guidelines** The **undebug ip igmp max-groups** command is the same as the **no debug ip igmp max-groups**  command.

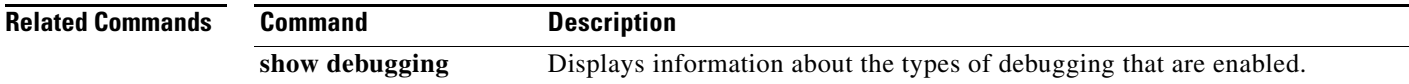

# **debug ip igmp snooping**

To enable debugging of Internet Group Management Protocol (IGMP) snooping activity, use the **debug igmp snooping** command in privileged EXEC mode. To disable debugging, use the **no** form of this command.

- **debug ip igmp snooping** [*ip\_address* | **group** | **management** | **querier** | **redundancy** | **router** | **timer**]
- **no debug ip igmp snooping** [*ip\_address* | **group** | **management** | **querier** | **redundancy** | **router** | **timer**]

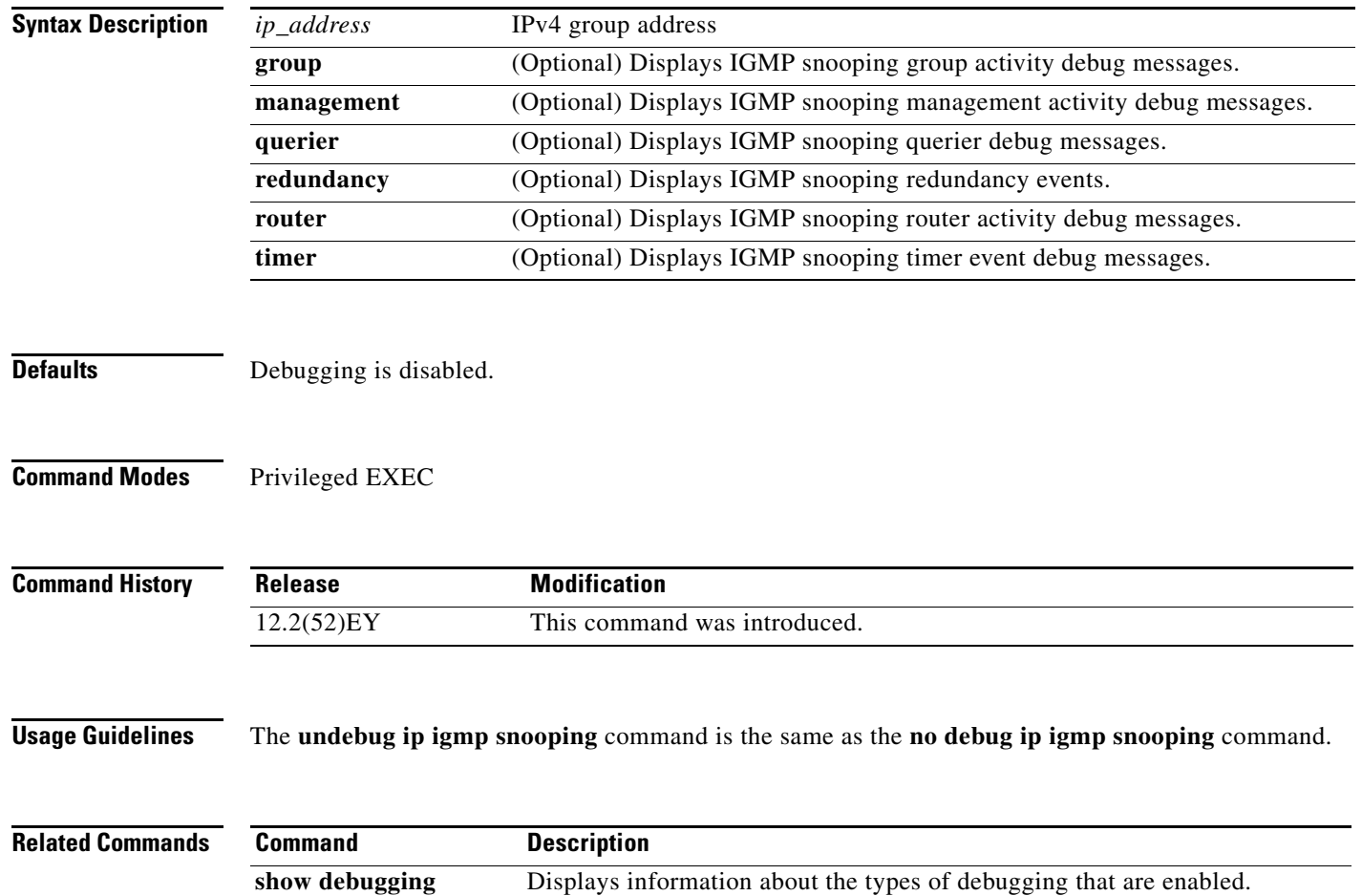

# **debug lacp**

To enable debugging of Link Aggregation Control Protocol (LACP) activity, use the **debug lacp** command in privileged EXEC mode. To disable debugging, use the **no** form of this command.

**debug lacp** [**all** | **event** | **fsm** | **misc** | **packet**]

**no debug lacp** [**all** | **event** | **fsm** | **misc** | **packet**]

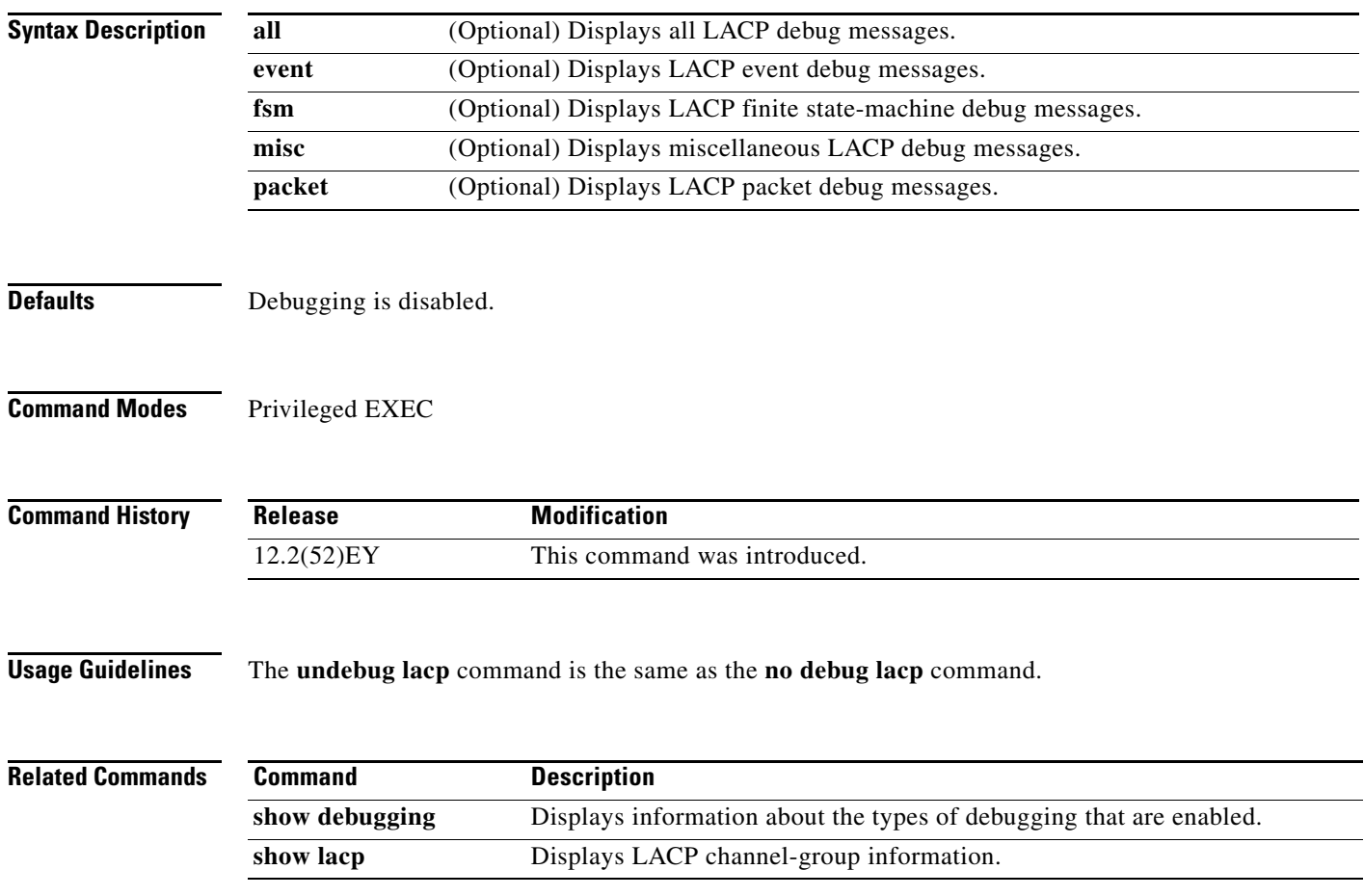

**B-11**

### **debug mac-notification**

To enable debugging of MAC notification events, use the **debug mac-notification** command in privileged EXEC mode. To disable debugging, use the **no** form of this command.

**debug mac-notification**

**no debug mac-notification**

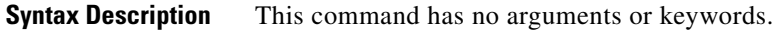

**Defaults** Debugging is disabled.

**Command Modes** Privileged EXEC

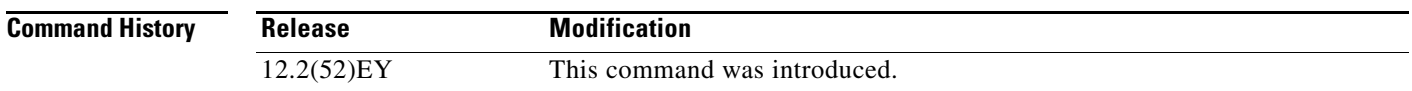

**Usage Guidelines** The **undebug mac-notification** command is the same as the **no debug mac-notification** command.

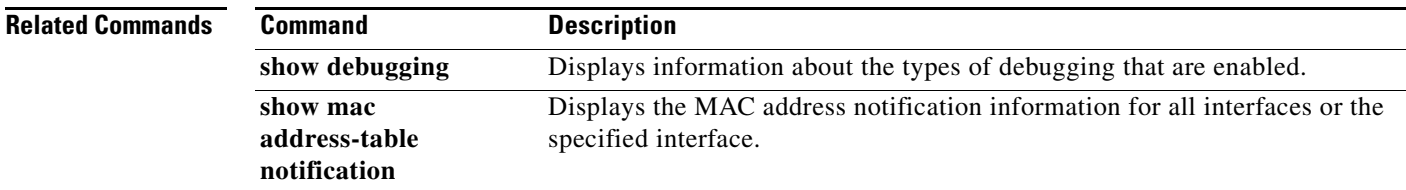

#### **debug matm**

To enable debugging of platform-independent MAC address management events, use the **debug matm**  command in privileged EXEC mode. To disable debugging, use the **no** form of this command.

**debug matm** {**add** | **age** | **all** | **bulkdelete** | **create** | **delete** | **error** | **move** | **pm** | **remove** | **traceback**}

**no debug matm** {**add** | **age** | **all** | **bulkdelete** | **create** | **delete** | **error** | **move** | **pm** | **remove** | **traceback**}

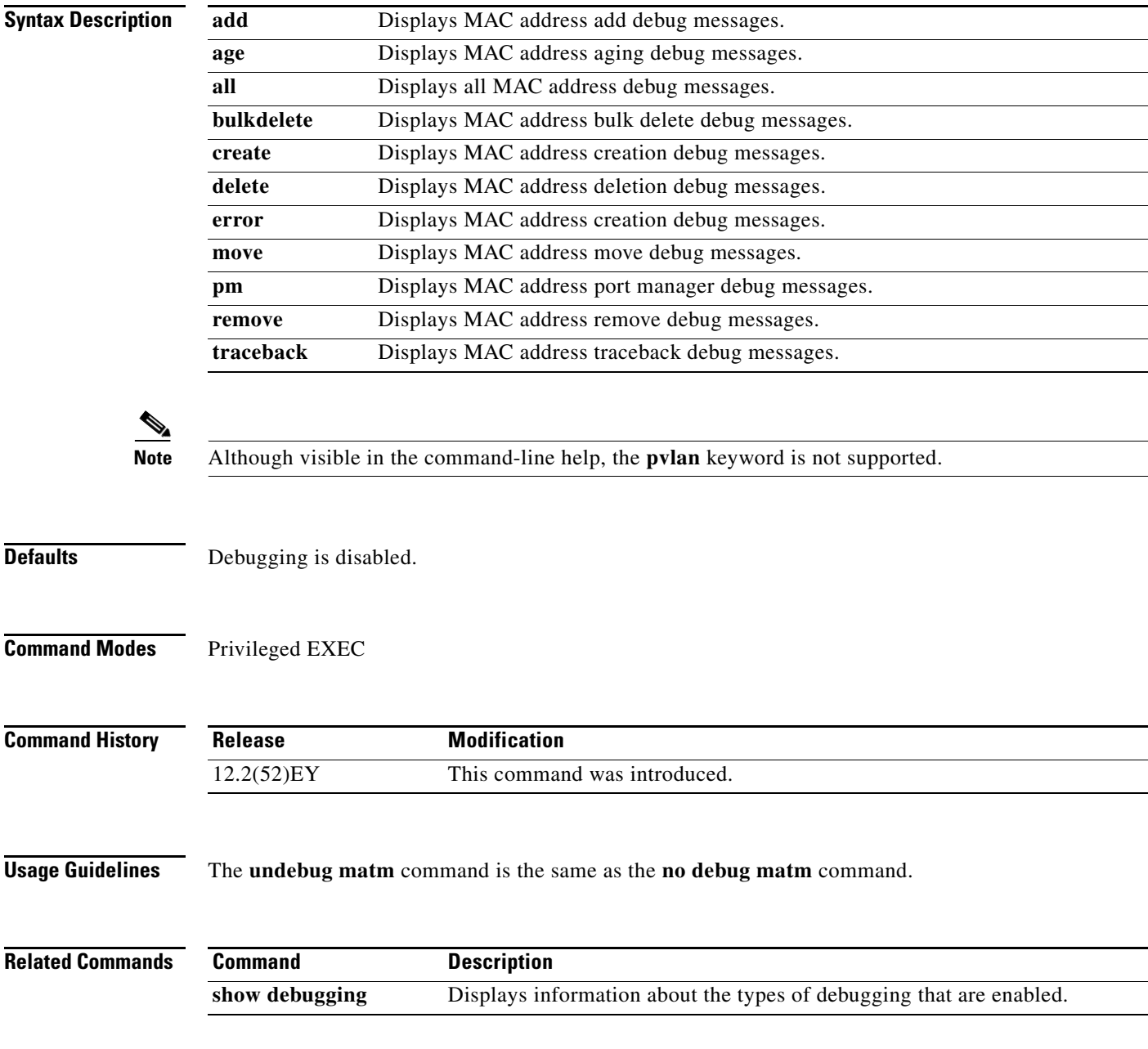

**B-13**

#### **debug matm move**

To enable debugging of MAC address-table move message processing, use the **debug matm move**  command in privileged EXEC mode. To disable debugging, use the **no** form of this command.

**debug matm move** [**address | update**]

**no debug matm move** [**address | update**]

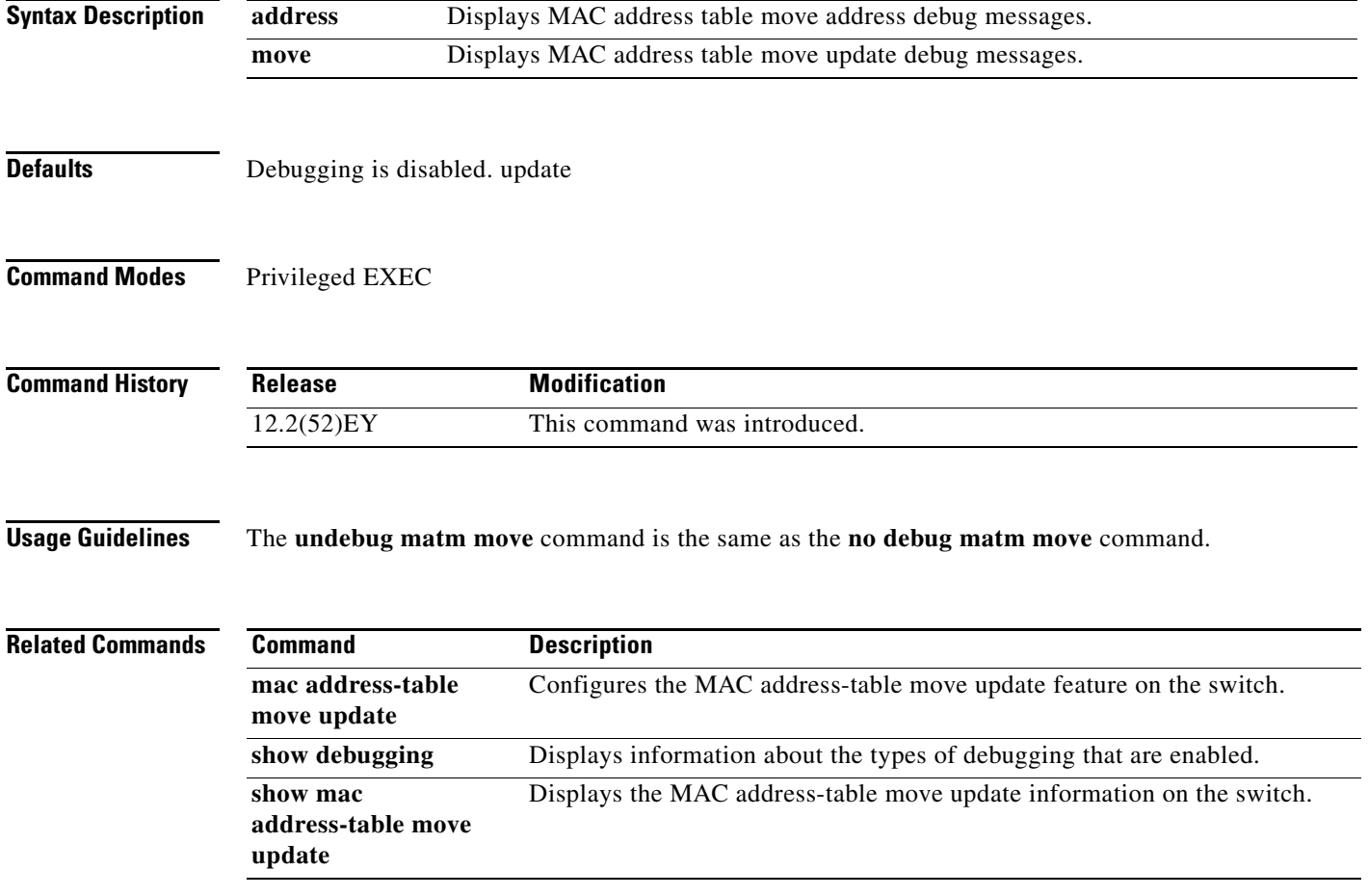

### **debug network-clock**

To enable debugging of a SyncE network clock, use the **debug network-clock** command in Privileged EXEC mode. To disable debugging, use the **no** form of this command.

**debug network-clock** [**error**] [**event**] [**pal**] [**sm**]

**no debug network-clock** [**error**] [**event**] [**pal**] [**sm**]

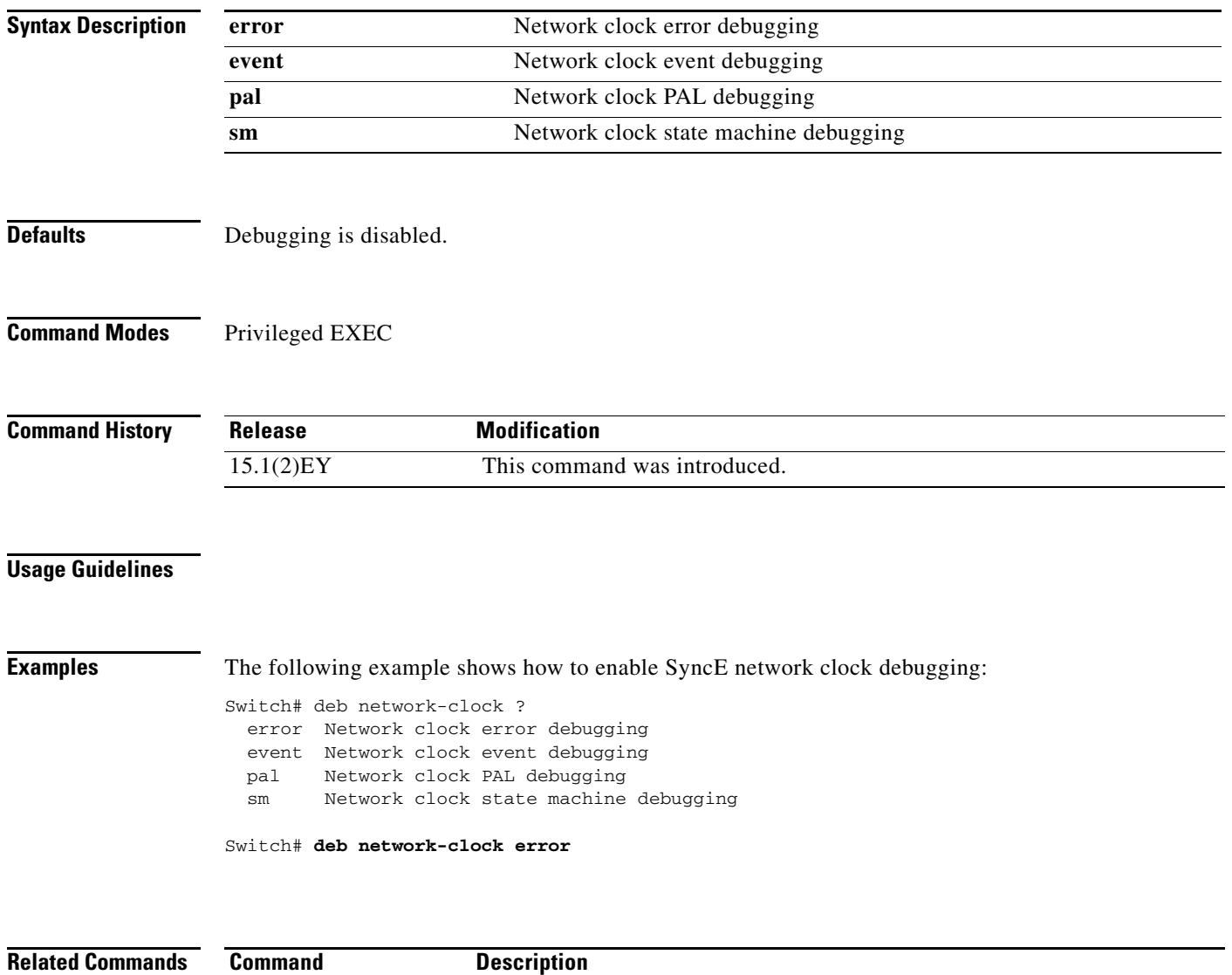

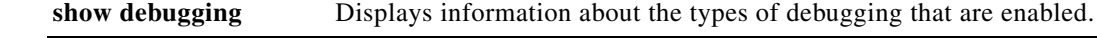

#### **debug nvram**

To enable debugging of NVRAM activity, use the **debug nvram** command in privileged EXEC mode. To disable debugging, use the **no** form of this command.

**debug nvram**

**no debug nvram**

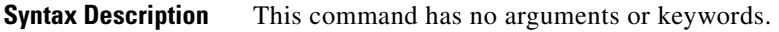

**Defaults** Debugging is disabled.

**Command Modes** Privileged EXEC

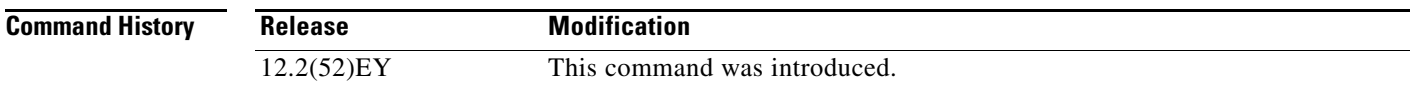

**Usage Guidelines** The **undebug nvram** command is the same as the **no debug nvram** command.

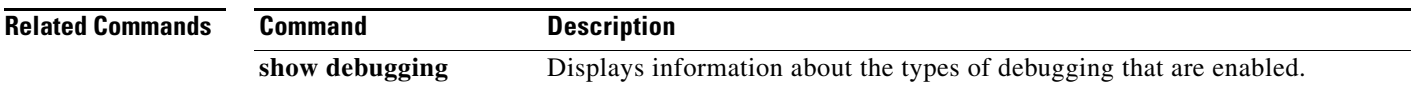

### **debug pagp**

To enable debugging of Port Aggregation Protocol (PAgP) activity, use the **debug pagp** command in privileged EXEC mode. To disable debugging, use the **no** form of this command.

**debug pagp** [**all** | **dual-active** | **event** | **fsm** | **misc** | **packet**]

**no debug pagp** [**all** | **dual-active** | **event** | **fsm** | **misc** | **packet**]

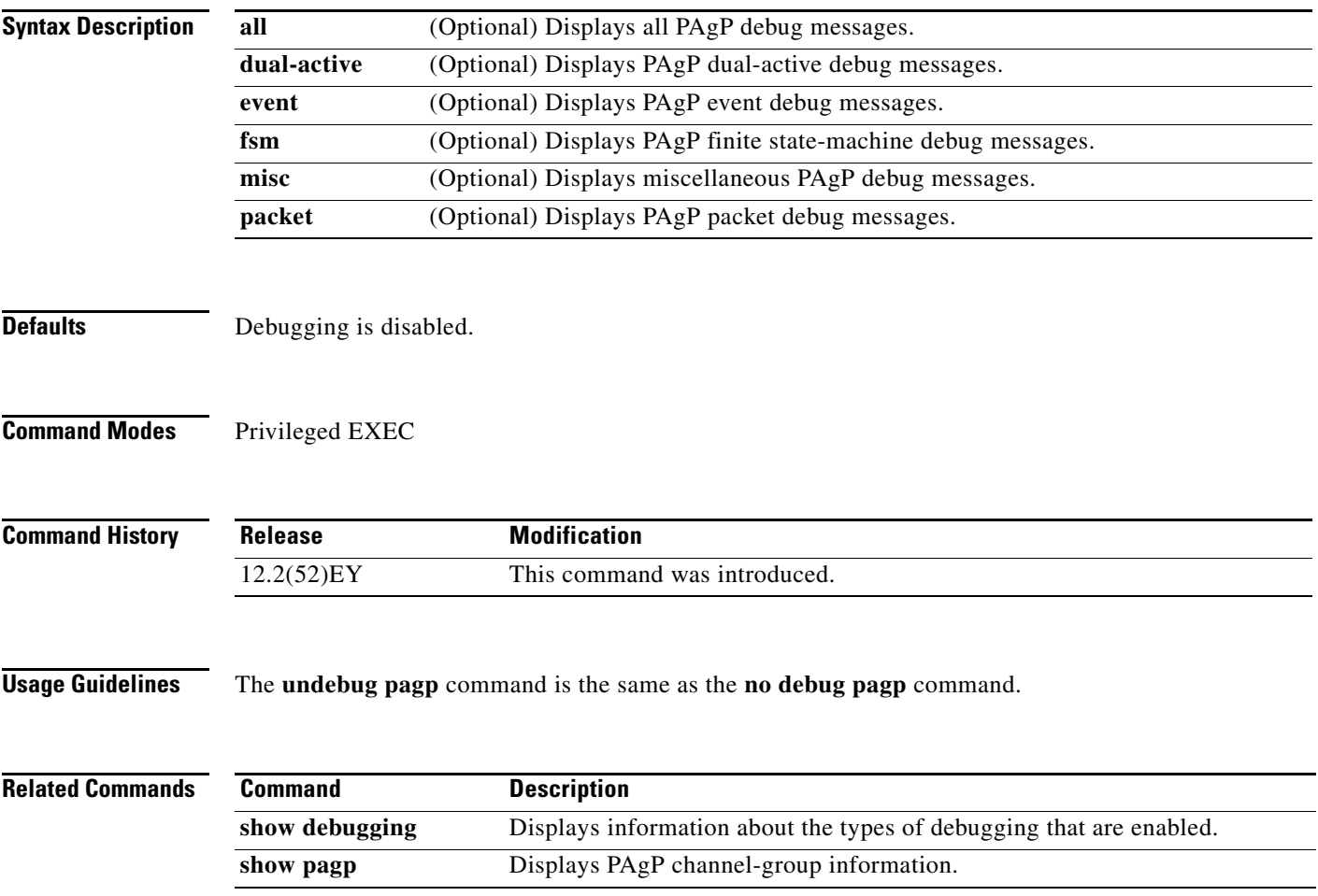

#### **debug pm**

To enable debugging of port manager (PM) activity, use the **debug pm** command in privileged EXEC mode. The port manager is a state machine that controls all the logical and physical interfaces. All features, such as VLANs, UniDirectional Link Detection (UDLD), and so forth, work with the port manager to provide switch functions. To disable debugging, use the **no** form of this command.

**debug pm** {**all** | **assert** | **card** | **cookies** | **etherchnl** | **hatable** | **messages** | **port** | **redundancy** | **registry** | **sm** | **span** | **split** | **statistics**| **vlan** | **vp**}

**no debug pm** {**all** | **assert** | **card** | **cookies** | **etherchnl** | **hatable** | **messages** | **port** | **redundancy** | **registry** | **sm** | **span** | **split** | **statistics**| **vlan** | **vp**}

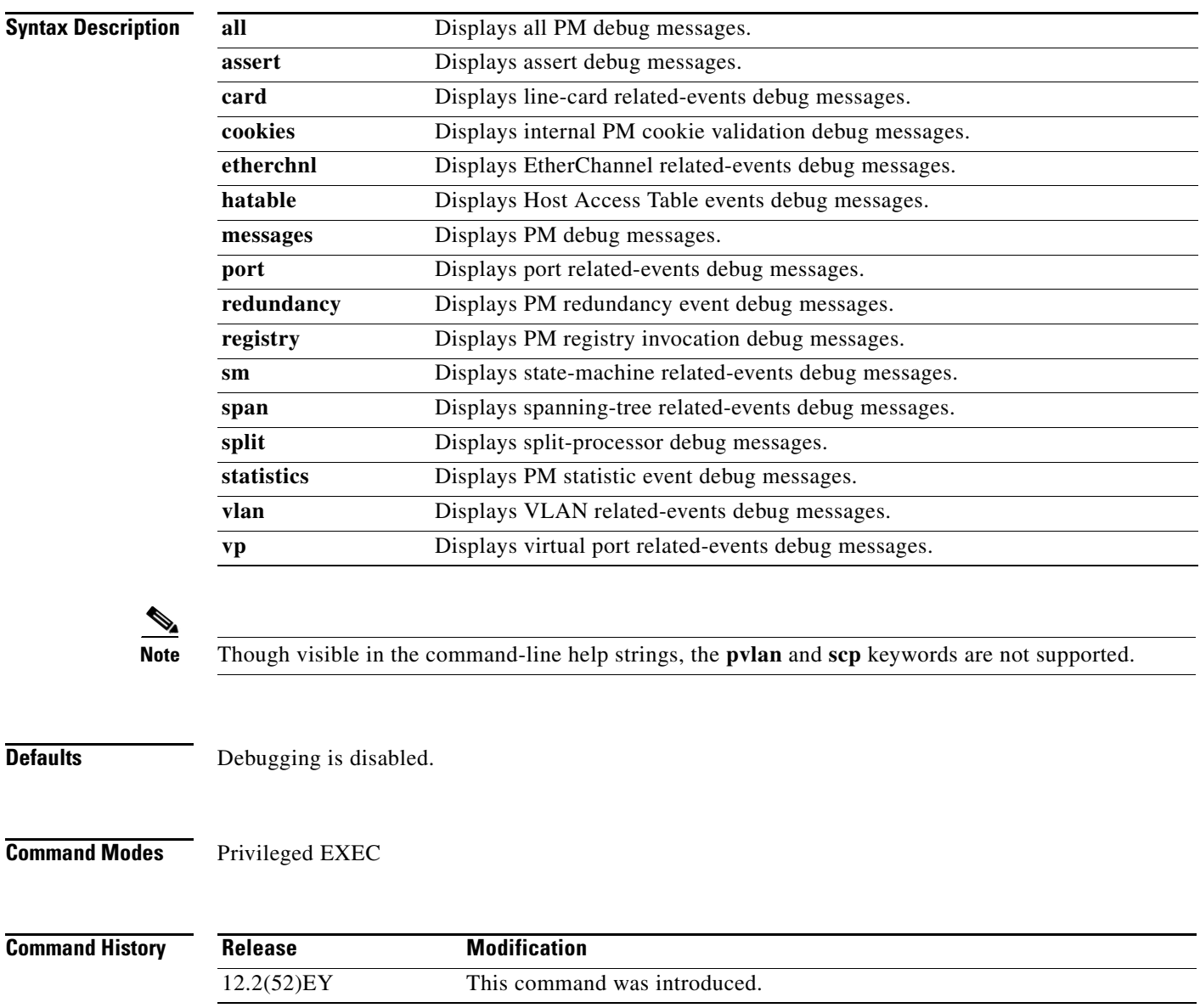

**Usage Guidelines** The **undebug pm** command is the same as the **no debug pm** command.

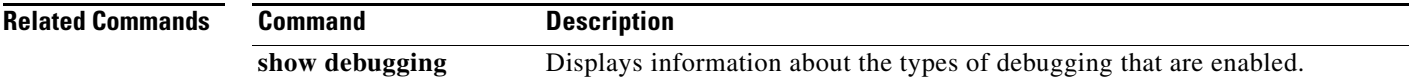

#### **debug rep**

To enable debugging of Resilient Ethernet Protocol (REP) functions, use the **debug rep** command in privileged EXEC mode. To disable debugging, use the **no** form of this command.

**debug rep** {**all** | **bpa-event** | **bpasm** | **database** | **epa-pkt** | **epasm** | **error** | **failure-recovery** | **lslsm** | **misc** | **packet** | **prsm |show cli**}

**no debug rep** {**all** | **bpa-event** | **bpasm** | **database** | **epa-pkt** | **epasm** | **error** | **failure-recovery** | **lslsm** | **misc** | **packet** | **prsm |show cli**}

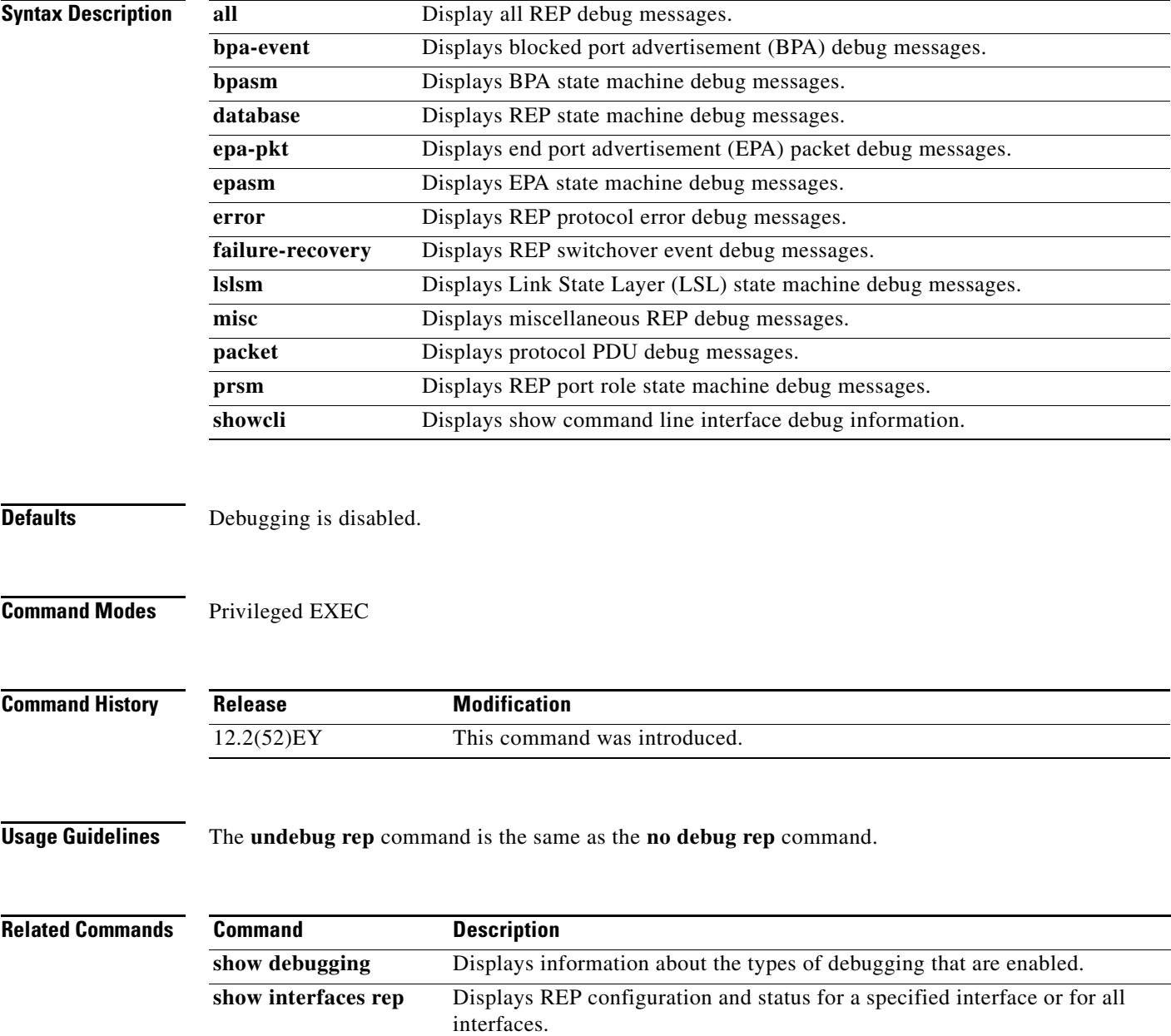

### **debug qos**

To enable debugging of the quality of service (QoS) feature, use the **debug qos** command in privileged EXEC mode. To disable debugging, use the **no** form of this command.

- **debug qos** {**capability** | **events** | **service-policy** {**global-lock** | **iteration** | **lifecycle** | **polling | stats trace**} **| set**}
- **no debug qos** {**capability** | **events** | **service-policy** {**global-lock** | **iteration** | **lifecycle** | **polling | stats trace**} **| set**}

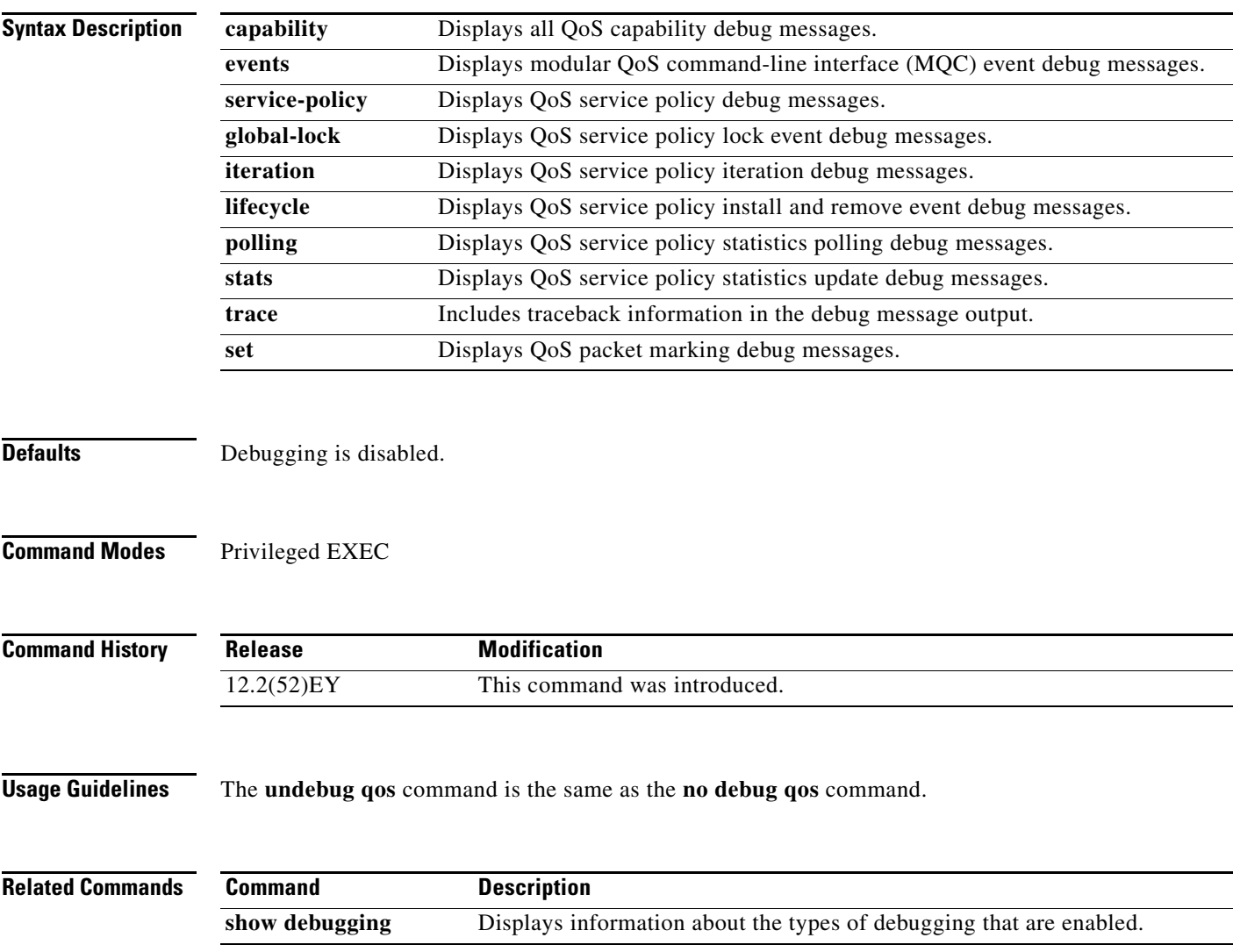

**B-21**

#### **debug spanning-tree**

 $\mathbf I$ 

To enable debugging of spanning-tree activities, use the **debug spanning-tree** command in privileged EXEC mode. To disable debugging, use the **no** form of this command.

**debug spanning-tree** {**all** | **bpdu** | **bpdu-opt** | **config** | **etherchannel** | **events** | **exceptions** | **general** | **mstp** | **pvst+** | **root** | **snmp** | **switch** | **synchronization | vlan-shim**}

**no debug spanning-tree** {**all** | **bpdu** | **bpdu-opt** | **config** | **etherchannel** | **events** | **exceptions** | **general** | **mstp** | **pvst+** | **root** | **snmp** | **switch** | **synchronization | vlan-shim**}

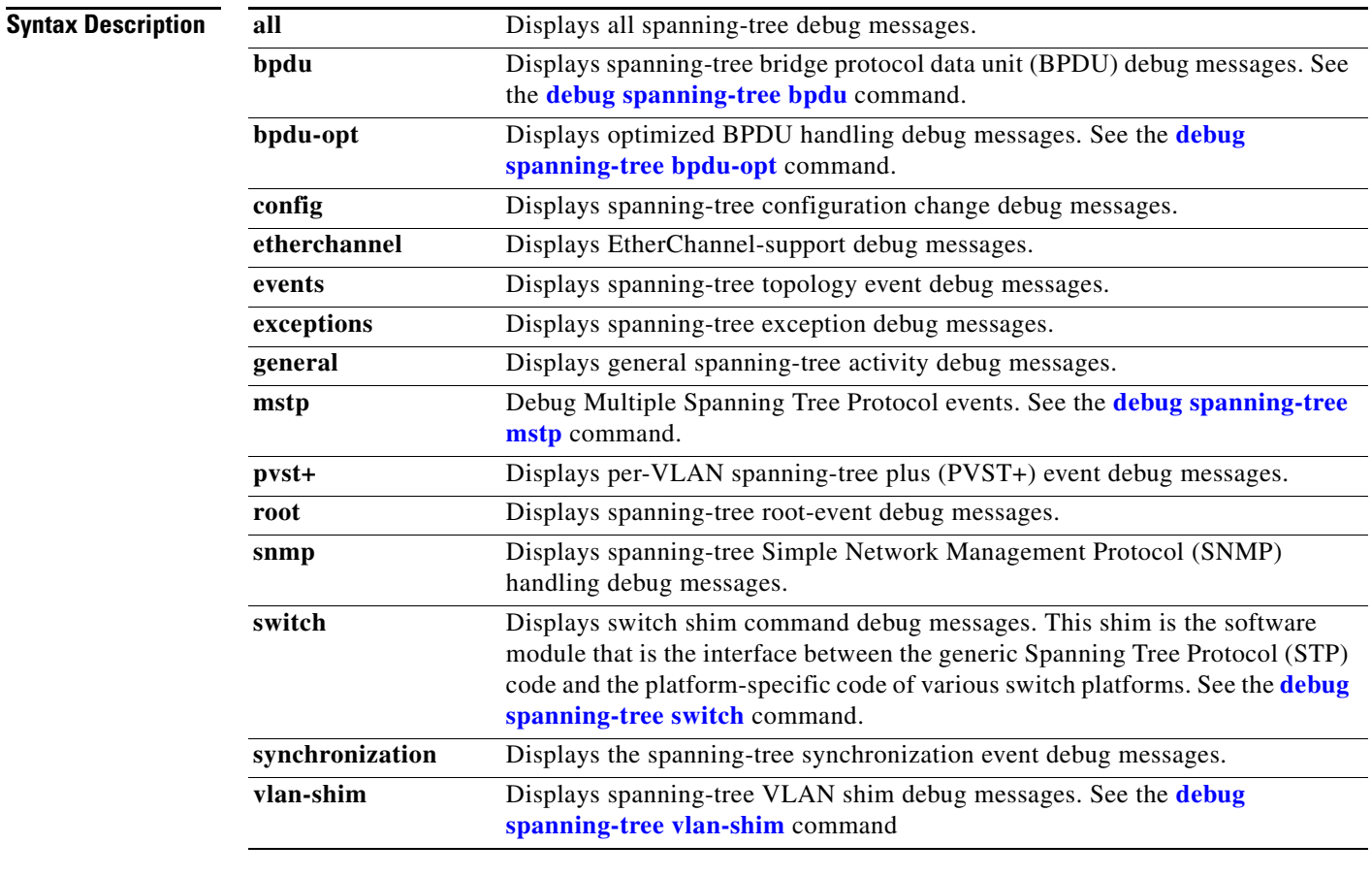

 $\begin{picture}(20,5) \put(0,0) {\line(1,0){15}} \put(0,0) {\line(1,0){15}} \put(0,0) {\line(1,0){15}} \put(0,0) {\line(1,0){15}} \put(0,0) {\line(1,0){15}} \put(0,0) {\line(1,0){15}} \put(0,0) {\line(1,0){15}} \put(0,0) {\line(1,0){15}} \put(0,0) {\line(1,0){15}} \put(0,0) {\line(1,0){15}} \put(0,0) {\line(1,0){15}} \put(0,0) {\line(1,0){15}} \put(0,0$ 

**Note** Though visible in the command-line help strings, the **csuf/csrt** keyword is not supported.

**Defaults** Debugging is disabled.

**Command Modes** Privileged EXEC

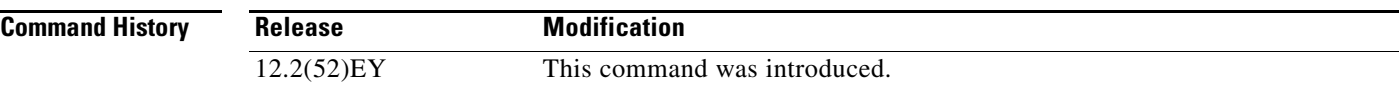

**Usage Guidelines** The **undebug spanning-tree command is the** same as the **no debug spanning-tree** command.

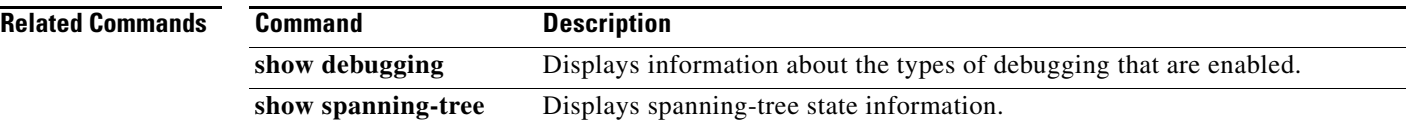

**B-23**

### <span id="page-22-0"></span>**debug spanning-tree bpdu**

To enable debugging of sent and received spanning-tree bridge protocol data units (BPDUs), use the **debug spanning-tree bpdu** command in privileged EXEC mode. To disable debugging, use the **no** form of this command.

**debug spanning-tree bpdu** [**receive | transmit**]

**no debug spanning-tree bpdu** [**receive | transmit**]

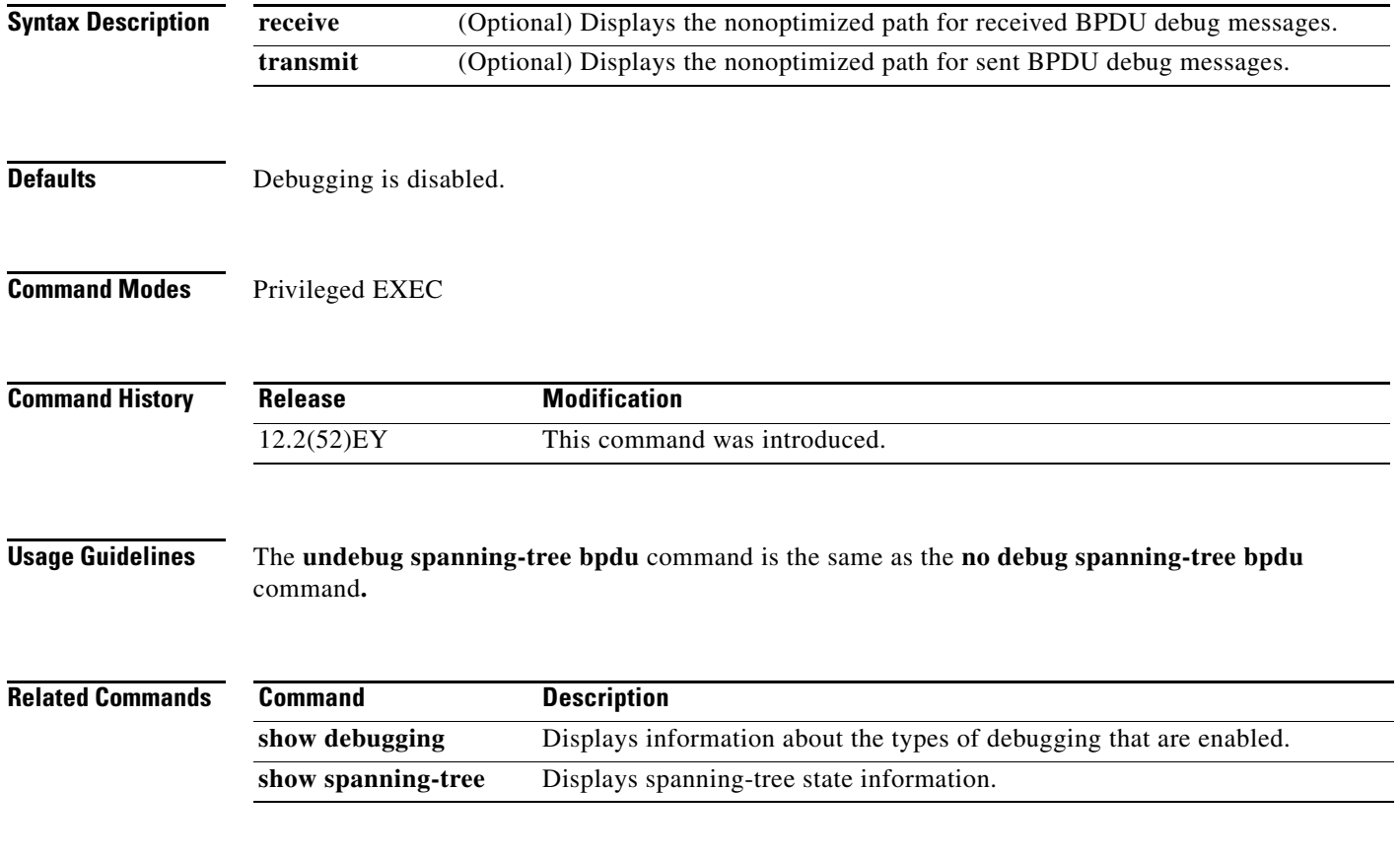

#### <span id="page-23-0"></span>**debug spanning-tree bpdu-opt**

To enable debugging of optimized spanning-tree bridge protocol data units (BPDUs) handling, use the **debug spanning-tree bpdu-opt** command in privileged EXEC mode. To disable debugging, use the **no** form of this command.

**debug spanning-tree bpdu-opt** [**detail | packet**]

**no debug spanning-tree bpdu-opt** [**detail | packet**]

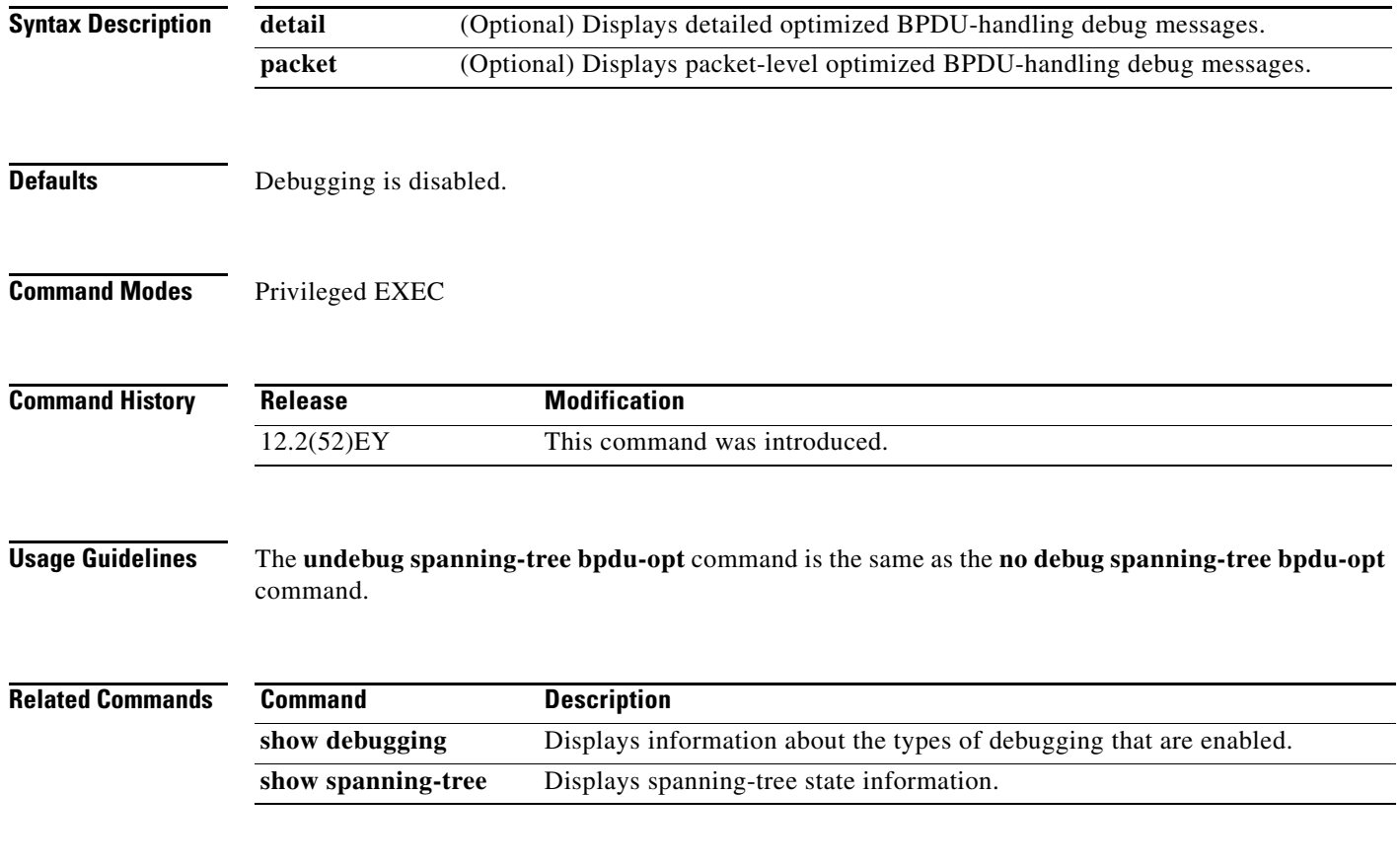

# <span id="page-24-0"></span>**debug spanning-tree mstp**

To enable debugging of the Multiple Spanning Tree Protocol (MSTP) feature, use the **debug spanning-tree mstp** command in privileged EXEC mode. To disable debugging, use the **no** form of this command.

**debug spanning-tree mstp** {**all** | **boundary** | **bpdu-rx** | **bpdu-tx** | **errors** | **flush** | **init** | **migration** | **pm** | **proposals** | **region** | **roles** | **sanity\_check** | **sync** | **tc** | **timers**}

**no debug spanning-tree mstp** {**all** | **boundary** | **bpdu-rx** | **bpdu-tx** | **errors** | **flush** | **init** | **migration** | **pm** | **proposals** | **region** | **roles** | **sanity\_check** | **sync** | **tc** | **timers**}

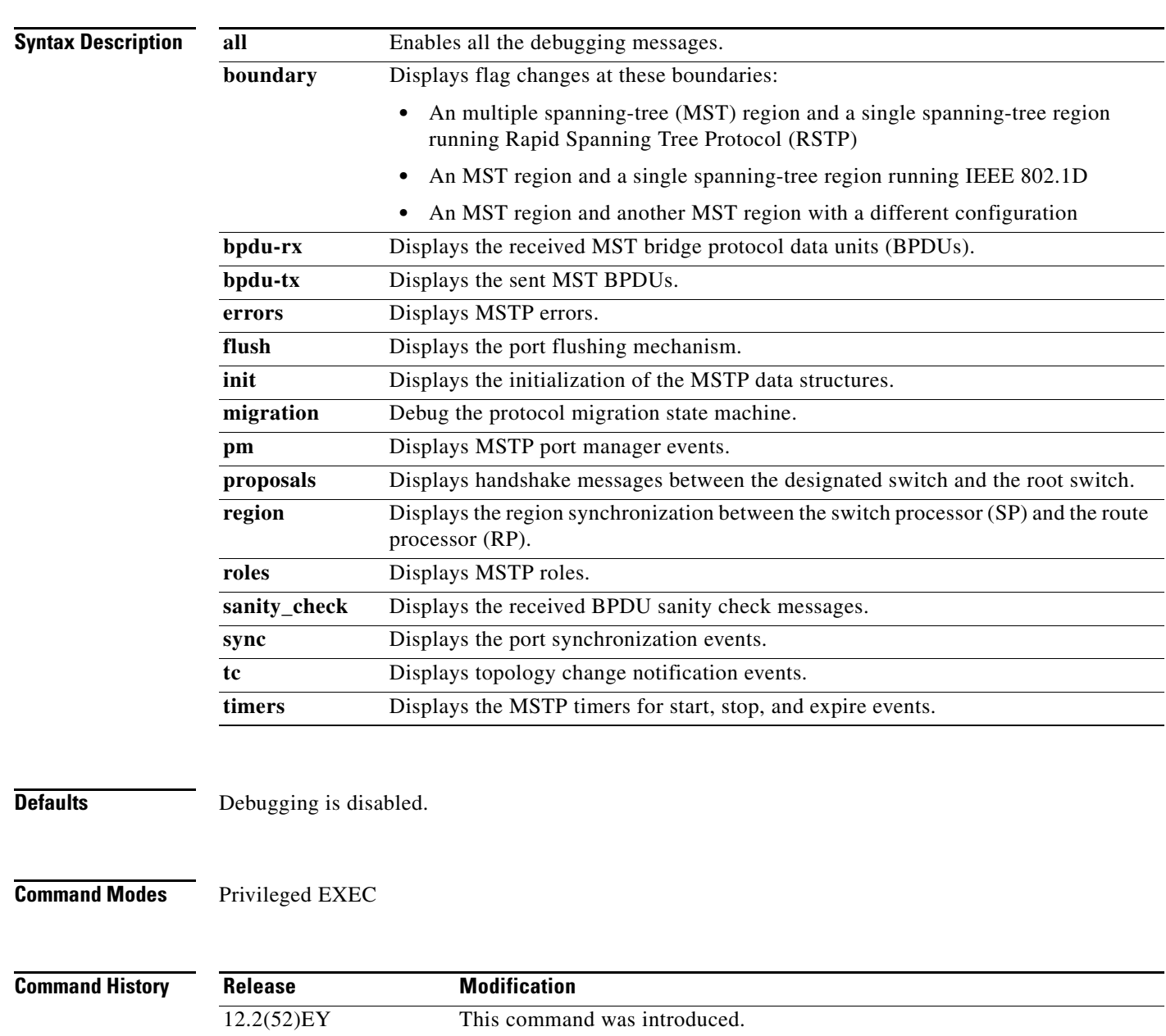

#### **Usage Guidelines** The **undebug spanning-tree mstp** command is the same as the **no debug spanning-tree mstp** command.

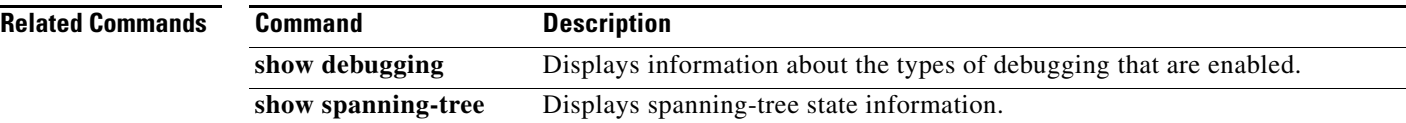

# <span id="page-26-0"></span>**debug spanning-tree switch**

To enable debugging of the software interface between the Spanning Tree Protocol (STP) and the port manager, use the **debug spanning-tree switch** command in privileged EXEC mode. To disable debugging, use the **no** form of this command.

**no debug spanning-tree switch** {**all** | **errors** | **flush** | **general** | **helper** | **pm** | **rx** {**decode** | **errors** | **interrupt** | **process**} | **state** | **tx** [**decode**]}

| <b>Syntax Description</b> | all             | Displays all spanning-tree switch debug messages.                                                                              |
|---------------------------|-----------------|----------------------------------------------------------------------------------------------------|
|                           | errors          | Displays debug messages for the interface between the spanning-tree software                                                   |
|                           |                 | module and the port manager software module.                                                                                   |
|                           | flush           | Displays debug messages for the shim flush operation.                                                                          |
|                           | general         | Displays general event debug messages.                                                                                         |
|                           | helper          | Displays spanning-tree helper-task debug messages. Helper tasks handle bulk<br>spanning-tree updates.                          |
|                           | pm              | Displays port-manager event debug messages.                                                                                    |
|                           | rx              | Displays received bridge protocol data unit (BPDU) handling debug messages. The<br>keywords have these meanings:               |
|                           |                 | decode—Display decoded received packets.<br>٠                                                                                  |
|                           |                 | errors—Display receive error debug messages.                                                                                   |
|                           |                 | interrupt—Display interrupt service request (ISR) debug messages.<br>process—Display process receive BPDU debug messages.<br>٠ |
|                           |                 |                                                                                                    |
|                           | tx [decode]     | Displays sent BPDU handling debug messages. The keyword has this meaning:                                                      |
|                           |                 | decode—(Optional) Display decoded sent packets.                                                                                |
|                           |                 |                                                                                                    |
|                           | <b>Defaults</b> | Debugging is disabled.                                                                                                    |
| <b>Command Modes</b>      | Privileged EXEC |                                                                                                    |
| <b>Command History</b>    | Release         | <b>Modification</b>                                                                                                    |
|                           | $12.2(52)$ EY   | This command was introduced.                                                                                                   |
| <b>Usage Guidelines</b>   | command.        | The undebug spanning-tree switch command is the same as the no debug spanning-tree switch                                      |

**debug spanning-tree switch** {**all** | **errors** | **flush** | **general** | **helper** | **pm** | **rx** {**decode** | **errors** | **interrupt** | **process**} | **state** | **tx** [**decode**]}

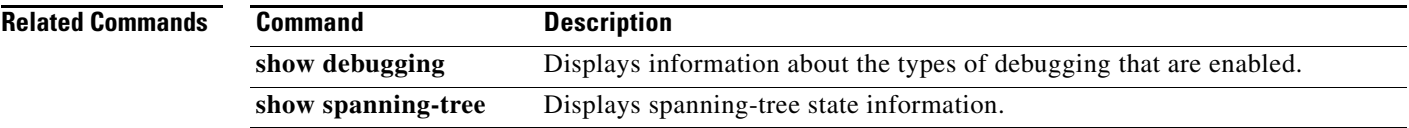

П

### <span id="page-28-0"></span>**debug spanning-tree vlan-shim**

To enable debugging of the Spanning Tree Protocol (STP) VLAN shim, use the **debug spanning-tree switch** command in privileged EXEC mode. To disable debugging, use the **no** form of this command.

**debug spanning-tree vlan-shim** {**all** | **errors** | **flush** | **general** | **helper** | **pm** | **rx** {**decode** | **errors** | **interrupt** | **process**} | **state** | **tx** [**decode**]}

**no debug spanning-tree vlan-shim** {**all** | **errors** | **flush** | **general** | **helper** | **pm** | **rx** {**decode** | **errors** | **interrupt** | **process**} | **state** | **tx** [**decode**]}

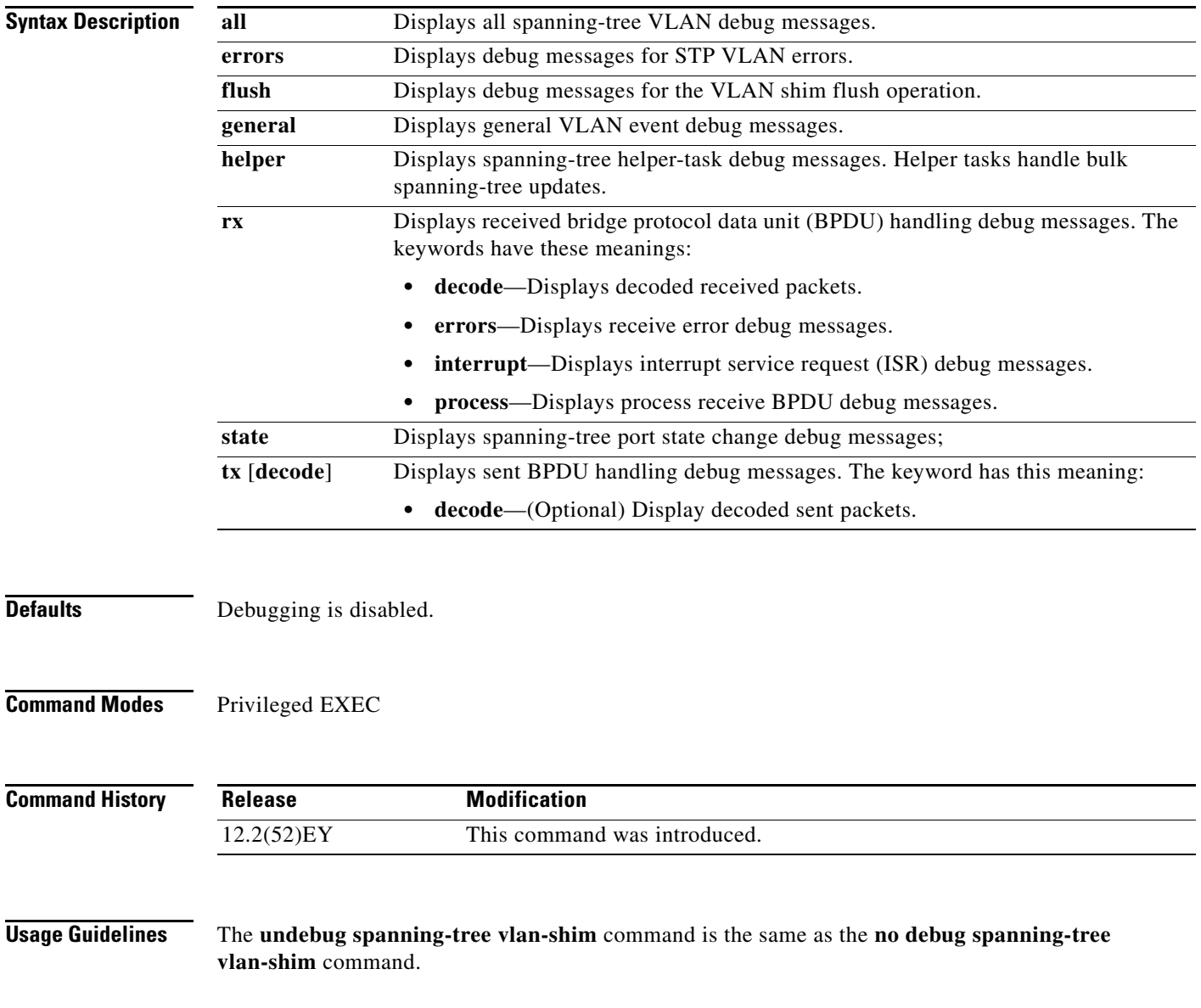

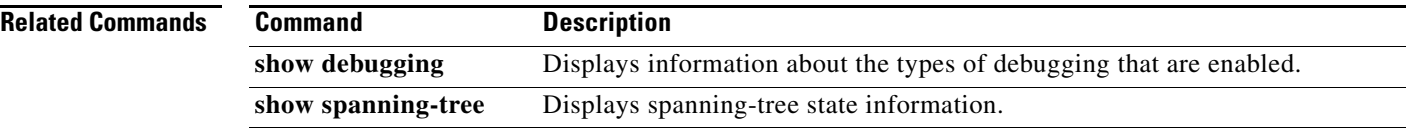

П

#### **debug sw-vlan**

To enable debugging of VLAN manager activities, use the **debug sw-vlan** command in privileged EXEC mode. To disable debugging, use the **no** form of this command.

**debug sw-vlan** {**badpmcookies** | **cfg-vlan** {**bootup** | **cli**} | **events** | **ifs** | **management** | **notification** | **packets** | **registries**}

**no debug sw-vlan** {**badpmcookies** | **cfg-vlan** {**bootup** | **cli**} | **events** | **ifs** | **management** | **notification** | **packets** | **registries**}

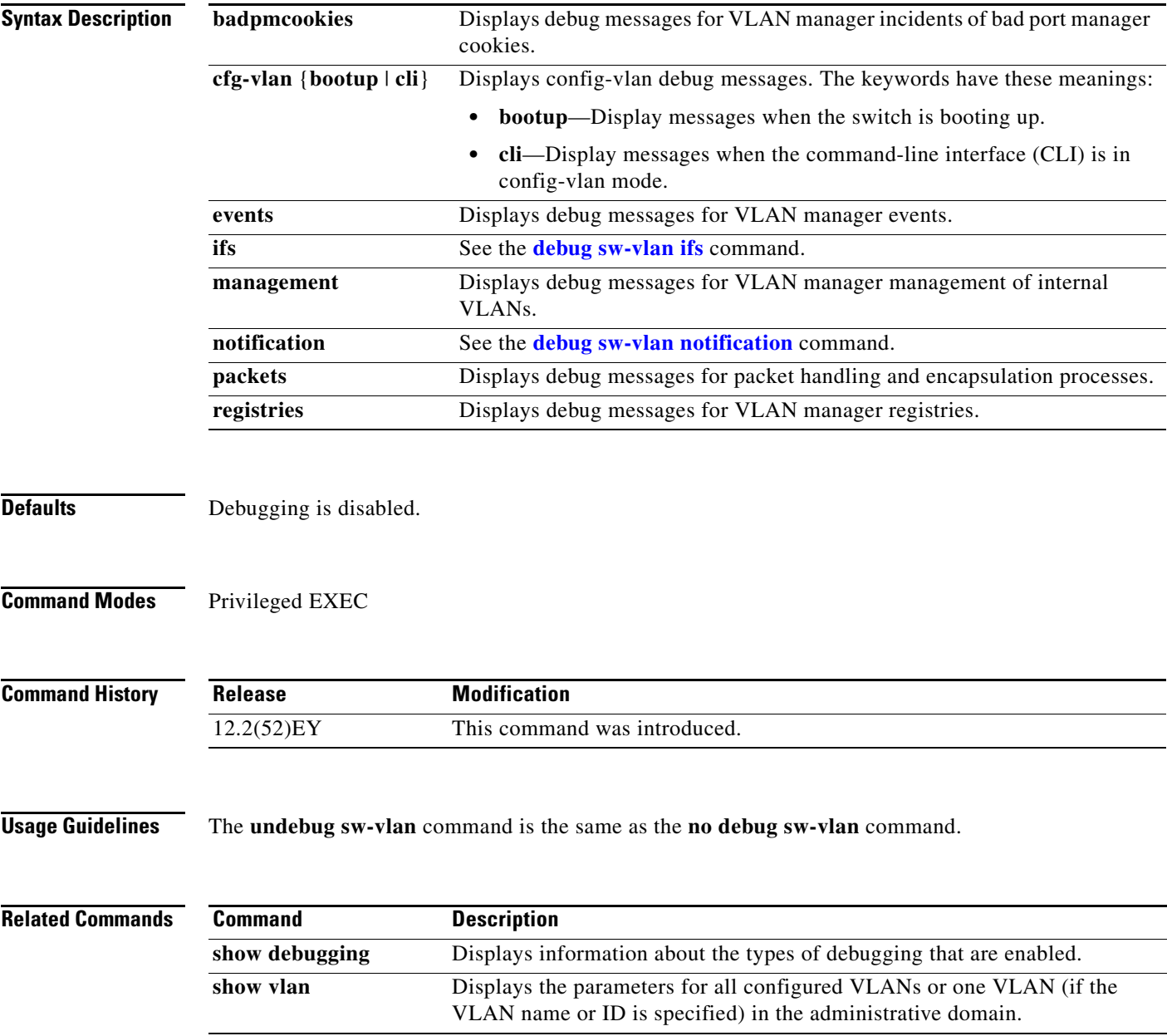

#### <span id="page-31-0"></span>**debug sw-vlan ifs**

To enable debugging of the VLAN manager IOS file system (IFS) error tests, use the **debug sw-vlan ifs** command in privileged EXEC mode. To disable debugging, use the **no** form of this command.

**debug sw-vlan ifs** {**open** {**read** | **write**} | **read** {**1** | **2** | **3** | **4**} | **write**}

```
no debug sw-vlan ifs {open {read | write} | read {1 | 2 | 3 | 4} | write}
```
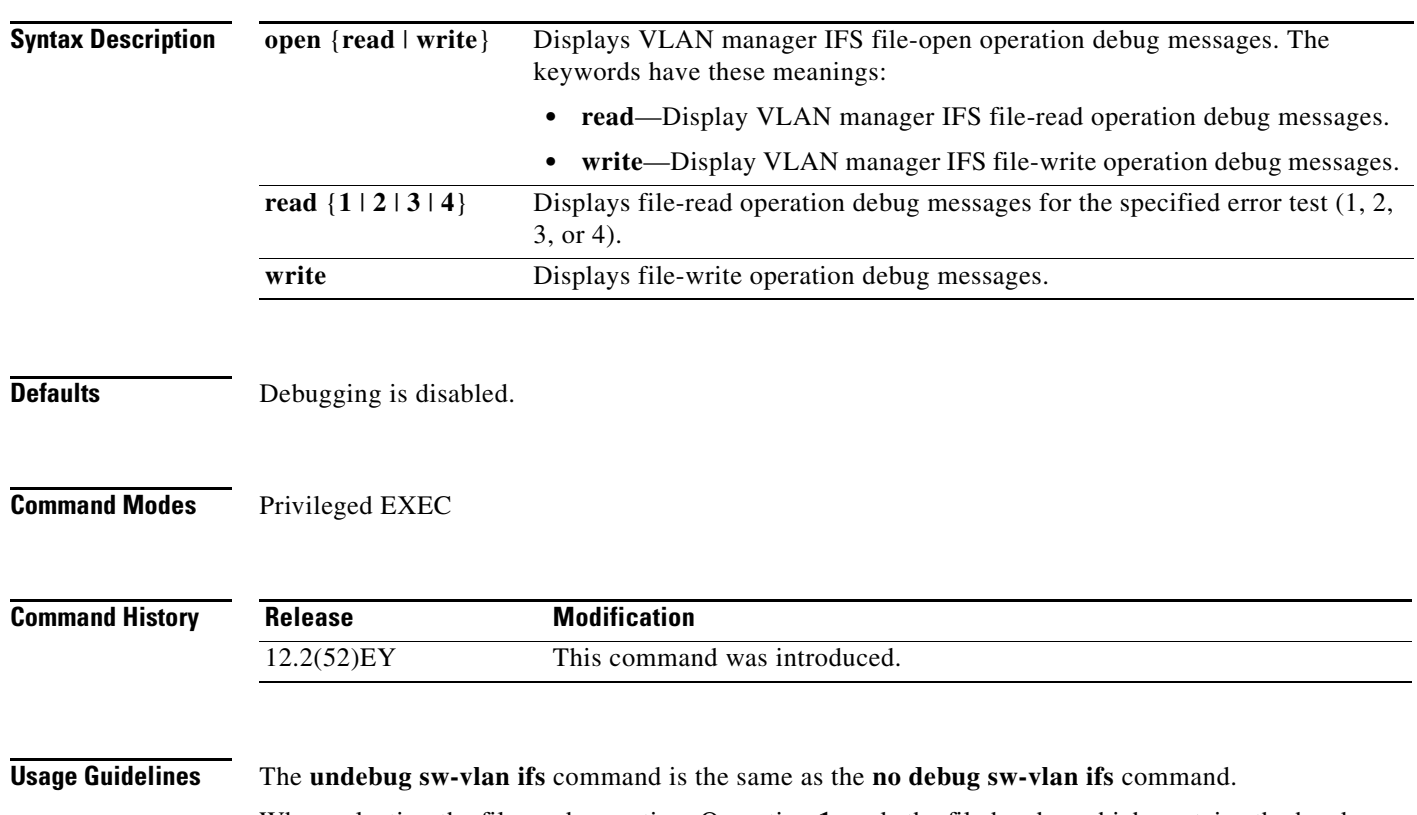

When selecting the file read operation, Operation **1** reads the file header, which contains the header verification word and the file version number. Operation **2** reads the main body of the file, which contains most of the domain and VLAN information. Operation **3** reads type length version (TLV) descriptor structures. Operation **4** reads TLV data.

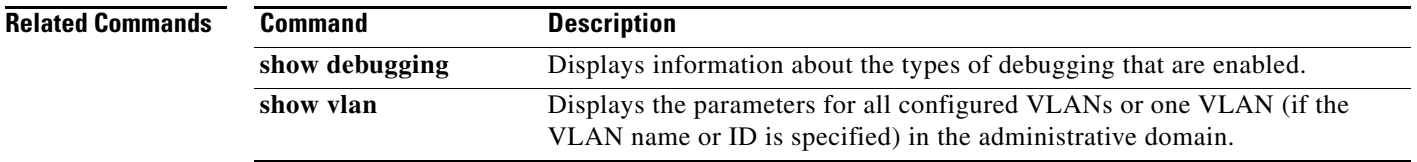

# <span id="page-32-0"></span>**debug sw-vlan notification**

To enable debugging of the activation and deactivation of VLAN IDs, use the **debug sw-vlan notification** command in privileged EXEC mode. To disable debugging, use the **no** form of this command.

**debug sw-vlan notification** {**accfwdchange** | **allowedvlancfgchange** | **fwdchange** | **linkchange** | **modechange** | **statechange**}

**no debug sw-vlan notification** {**accfwdchange** | **allowedvlancfgchange** | **fwdchange** | **linkchange** | **modechange** | **statechange**}

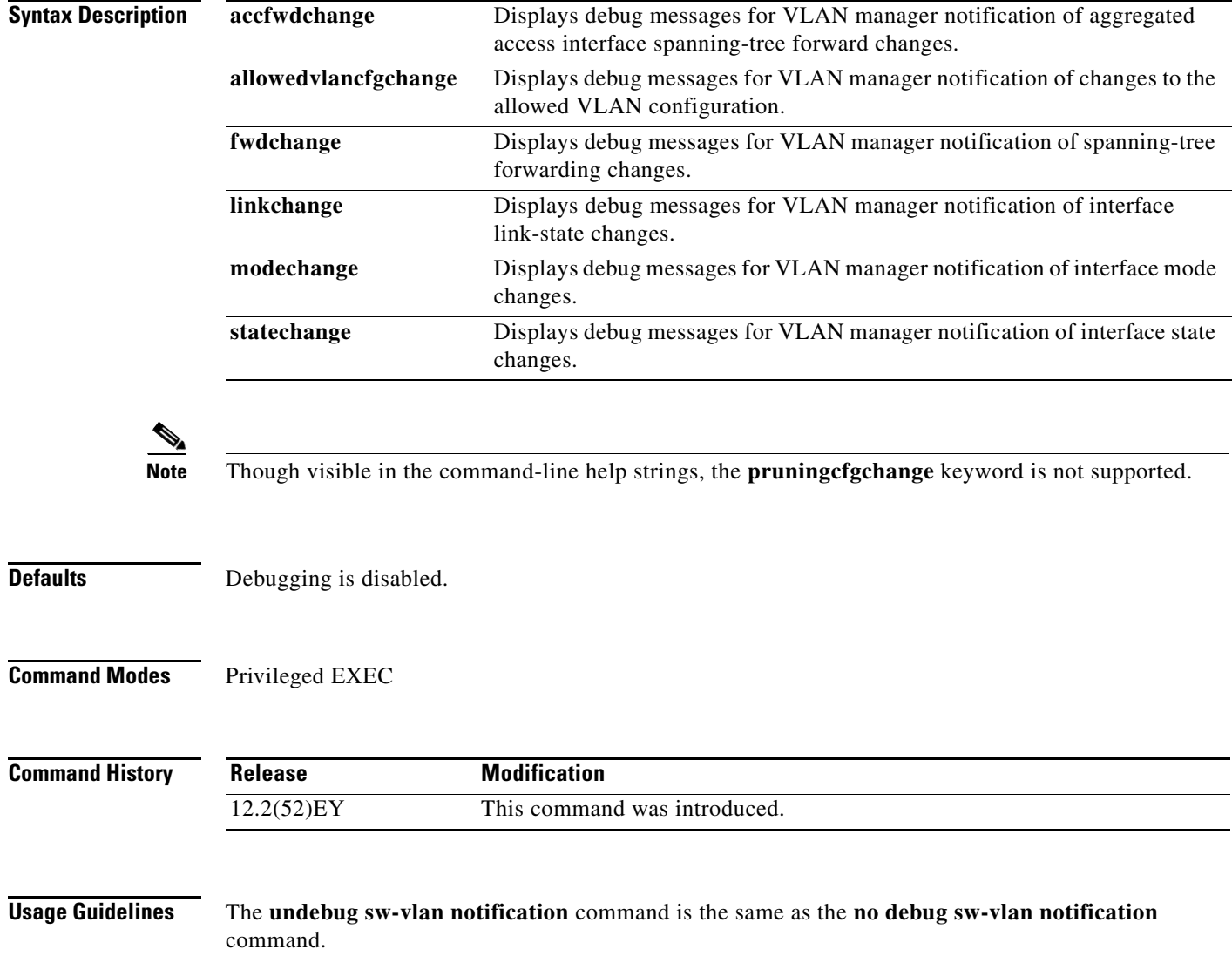

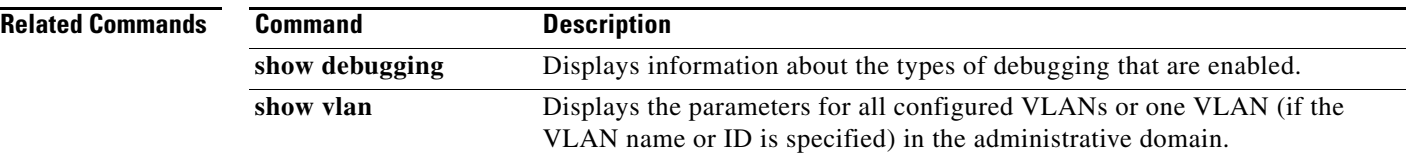

П

# **debug udld**

To enable debugging of the UniDirectional Link Detection (UDLD) feature, use the **debug udld** command in privileged EXEC mode. To disable debugging, use the **no** form of this command.

**debug udld** {**events** | **packets** | **registries**}

**no debug udld** {**events** | **packets** | **registries**}

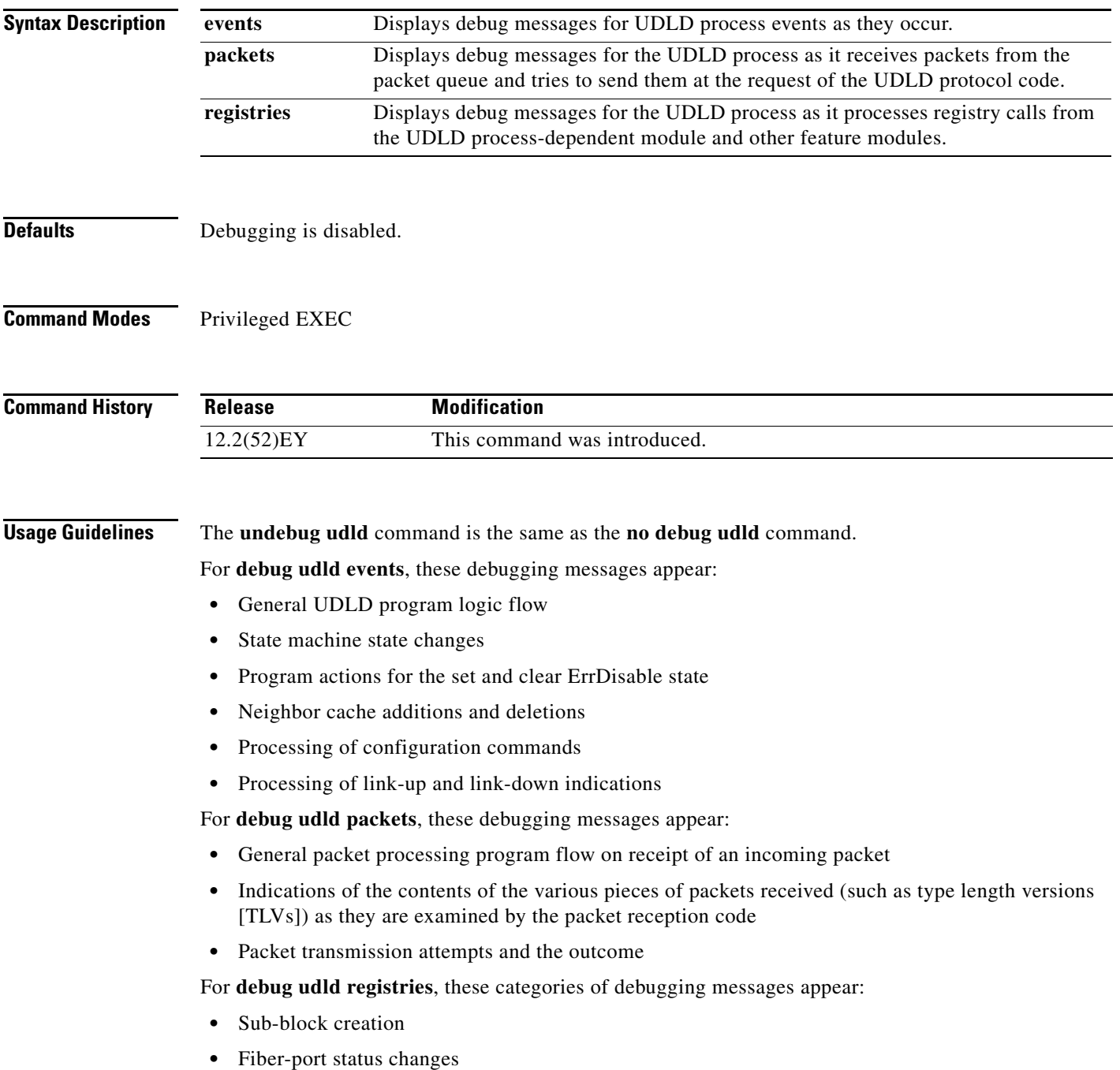

- **•** State change indications from the port manager software
- **•** MAC address registry calls

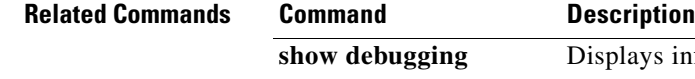

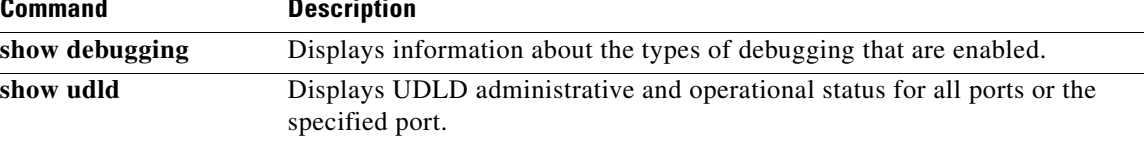

# **debug vfi**

To enable debugging of the virtual forwarding infrastructure (VFI) feature, use the **debug vfi** command in privileged EXEC mode. To disable debugging, use the **no** form of this command.

**debug vfi** [**fsm**] {**error** | **event**}

**no debug vfi** [**fsm**] {**error** | **event**}

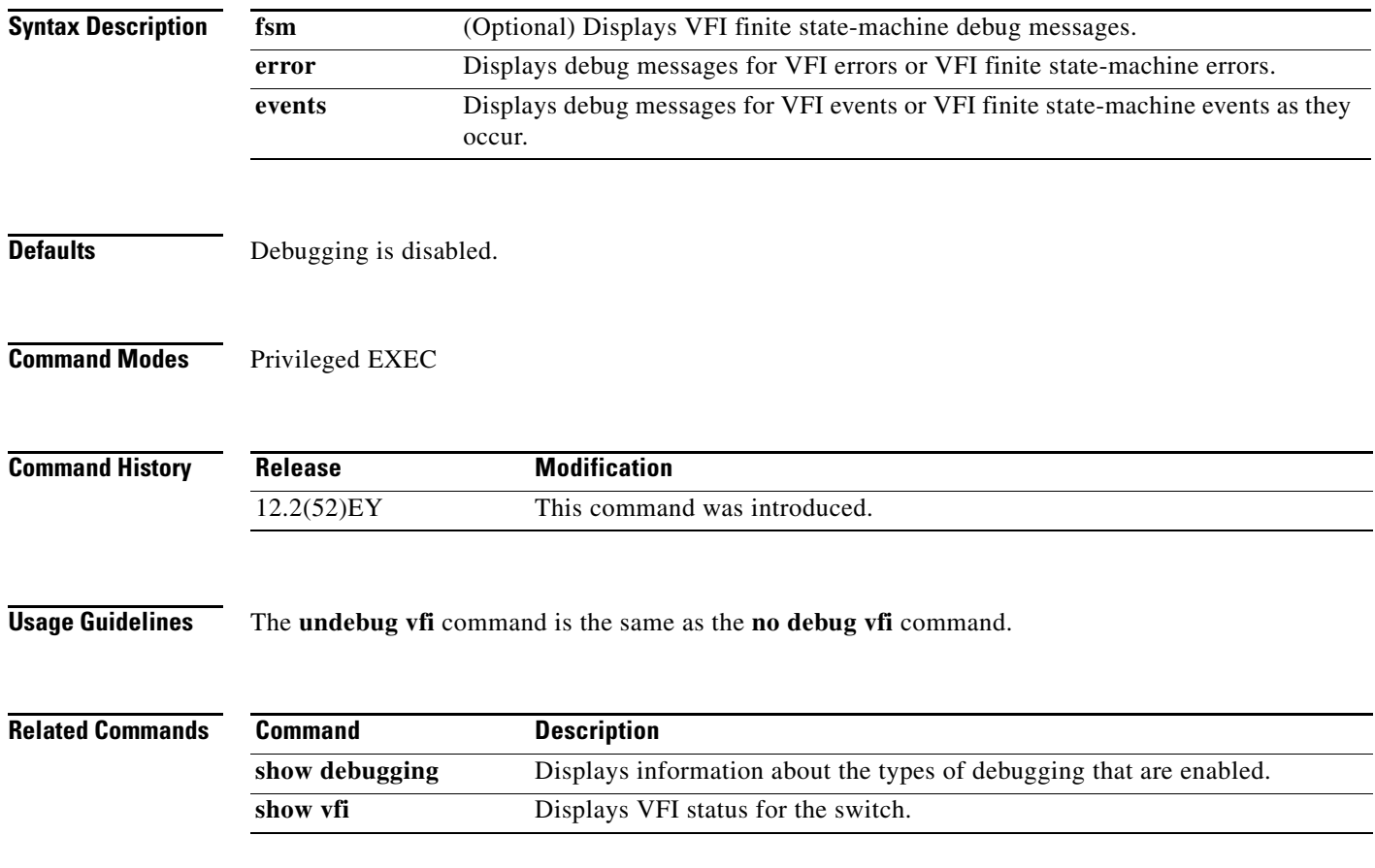

### **debug vrrp**

To enable debugging of the Virtual Router Redundancy Protocol (VRRP), use the **debug vrrp** command in privileged EXEC mode. To disable debugging, use the **no** form of this command.

**debug vrrp** {**all** | **errors** | **events** | **packets** | **process** | **registry** | **state** | **timer** | **track**}

**no debug vrrp** {**all** | **errors** | **events** | **packets** | **process** | **registry** | **state** | **timer** | **track**}

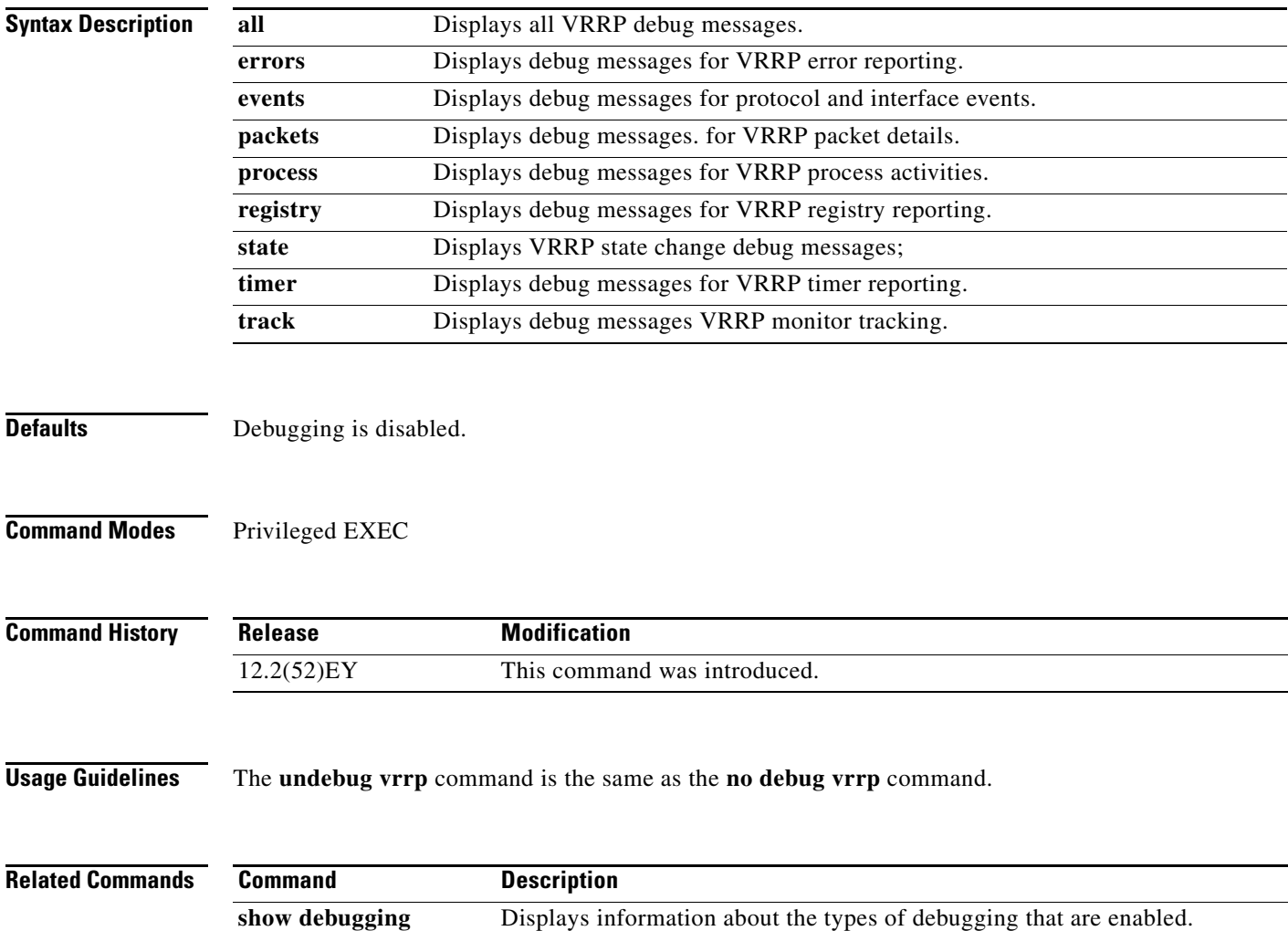

#### **debug xconnect**

to enable debugging of the xconnect virtual connection or virtual connection infrastructure (VFI), use the **debug xconnect** command in privileged EXEC mode. To disable debugging, use the **no** form of this command.

**debug xconnect** {**error** | **event**}

**no debug xconnect** {**error** | **event**}

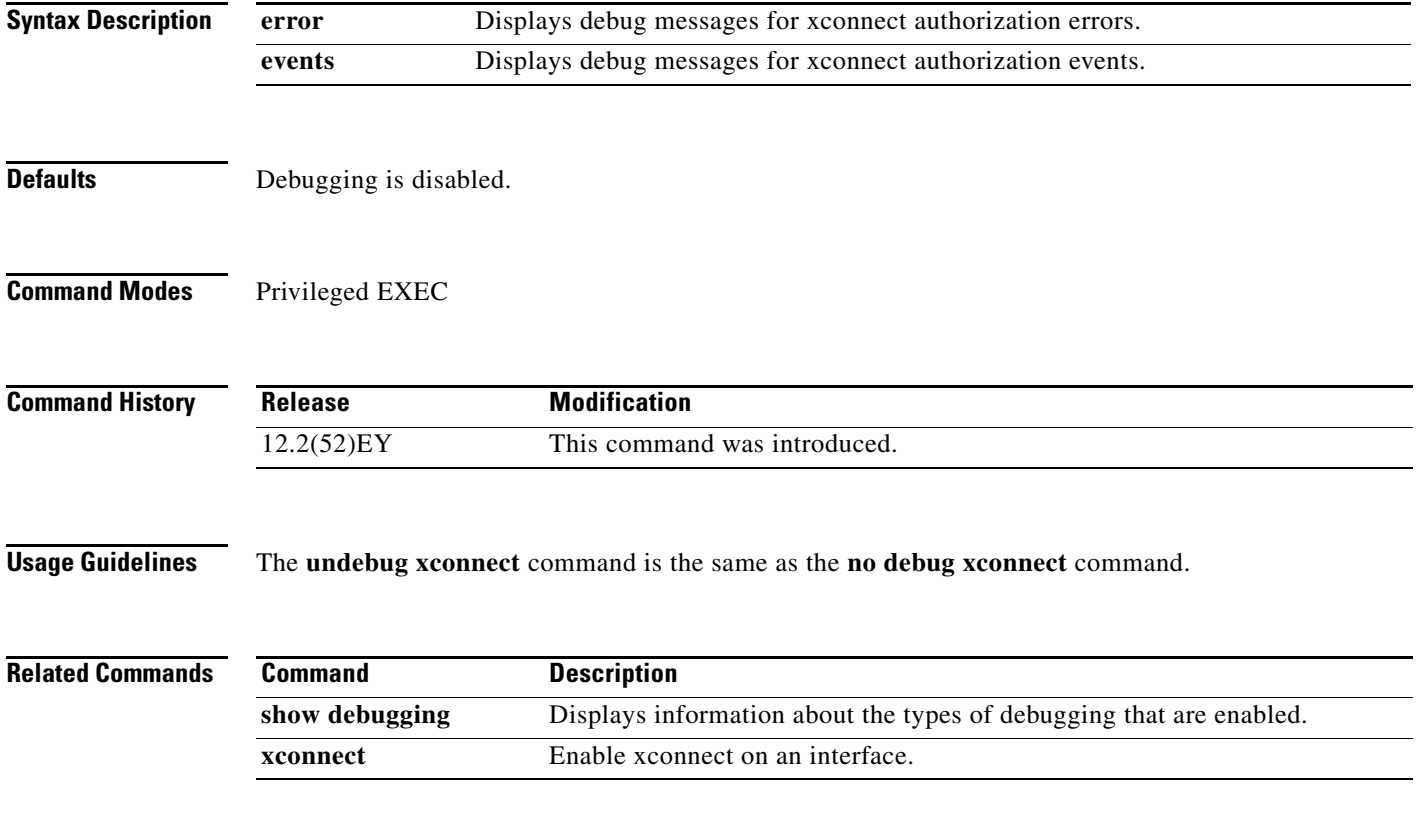

П